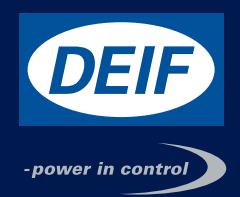

### **INSTALLATION INSTRUCTIONS AND REFERENCE HANDBOOK**

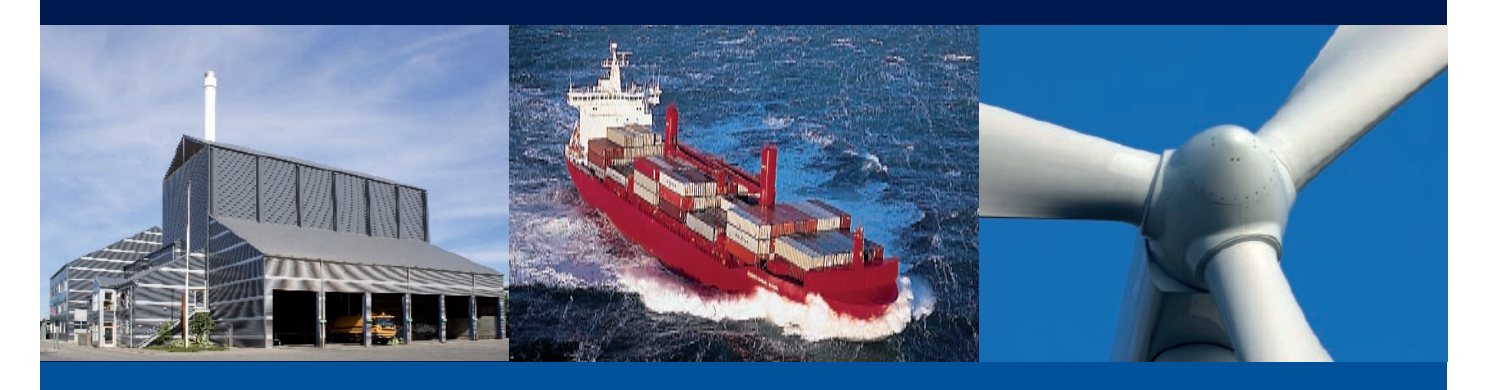

### **MIC-2**

DEIF A/S · Frisenborgvej 33 · DK-7800 Skive · Tel.: +45 9614 9614 · Fax: +45 9614 9615 · info@deif.com · www.deif.com Document no.: 4189320030A

## **Legal information and warnings**

This manual may not be altered or reproduced in whole or in part by any means, without expressed written permission of DEIF.

The information contained in this document is believed to be accurate at the time of publication, however, DEIF assumes no responsibility for any errors which may appear here and reserves the right to make changes without notice. Please ask your local representative for the latest product specifications before ordering.

Please read this manual carefully before installation, operation and maintenance of the MIC-2 multi-instrument. The following symbols are used in this user's manual and on the MIC-2 multi-instrument:

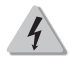

High voltage symbol. Electrical hazard voltage can cause shock, burns or person injury or death. Failure to observe the information may result in injury or death.

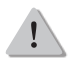

Danger symbol. Observe the information after the symbol to avoid possible injury or death.

Installation and maintenance of the MIC-2 multi-instrument should only be performed by qualified, competent personnel trained and experienced in working with high voltages and currents.

This document is not fit for any untrained people. DEIF is not responsible or liable for any damages cause by improper installation and/or operation.

# **Content MIC-2**

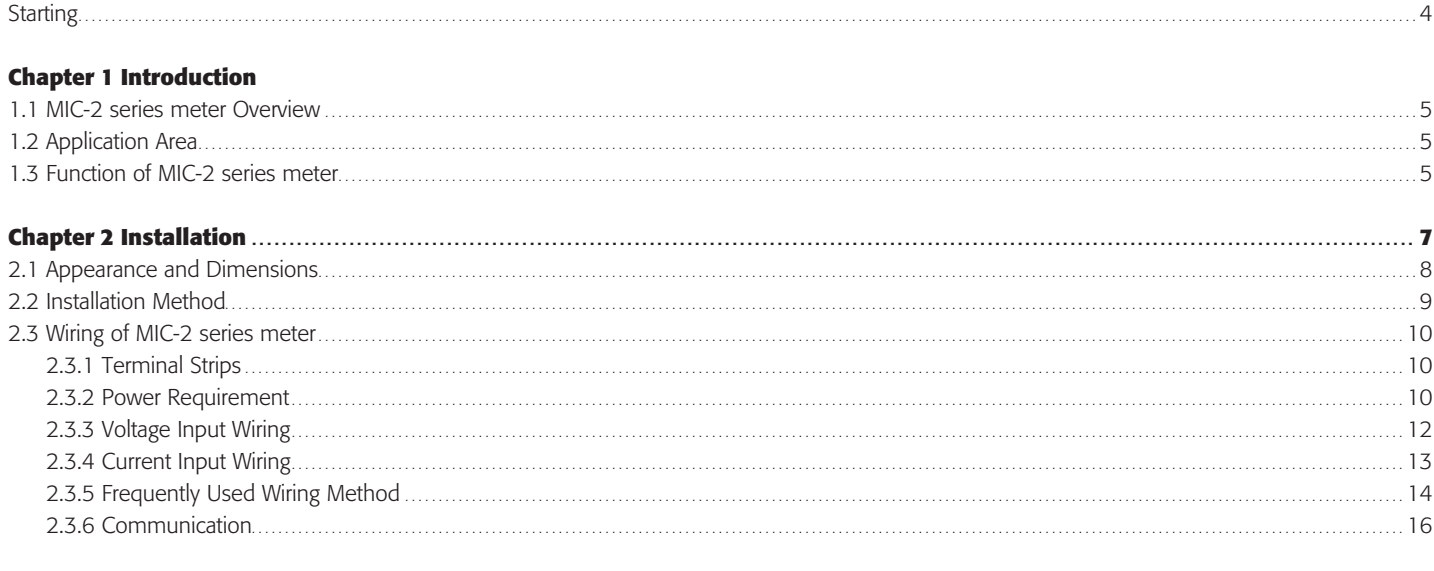

#### **Chapter 3 Meter Operation and Parameter Setting**

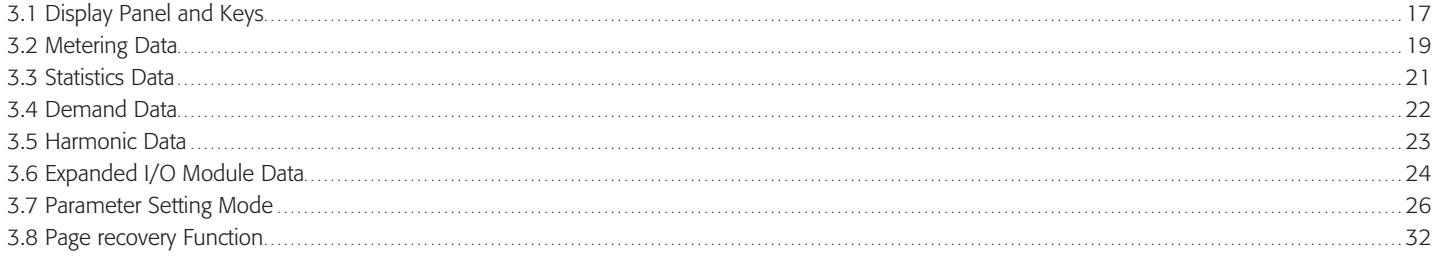

#### **Chapter 4 Function and Software**

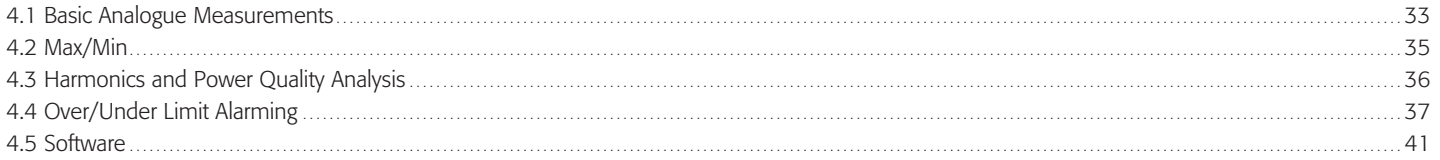

#### **Chapter 5 Communication**

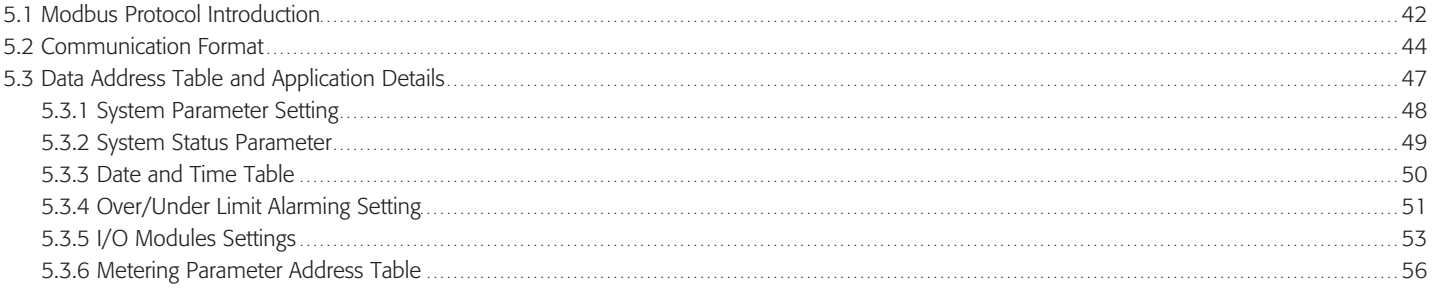

#### **Congratulations!**

You have purchased an advanced, versatile, multi-function power meter, the MIC-2. The MIC-2 can work as a remote terminal unit (RTU) that contributes to your system's stability and reliability by providing real-time power quality monitoring and analysis.

When you open the package, you will find the following items

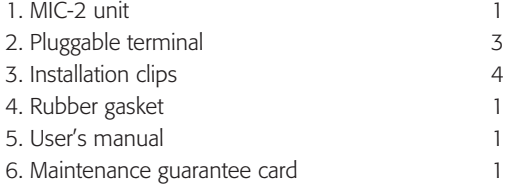

Please read this manual carefully before operating or installing the MIC-2 to avoid unnecessary trouble.

#### **Powerful multifunction power meter**

The MIC-2 multi-function digital power meter is designed using modern MCU and DSP technology. It integrates three-phase energy measuring and displaying, energy accumulating, power quality analysis, malfunction alarming, data logging and network communication. Large and vivid LCD meets your visual requirement, and the large character LCD display with backlight provides clear real-time monitoring data readout. The interface makes it easy to master. Multi-row displaying lets you observe various data without touching any keys.

#### **Ideal choice for electric automation SCADA system**

The MIC-2 is the ideal choice for replacing traditional, analogueue electric meters. Apart from providing clear real-time readings on the meter front, it can also be used as a remote terminal unit (RTU) for monitoring and controlling for a SCADA system. Users can access all measurement parameters via the standard RS485 communication port (or the optional Ethernet port) with the Modbus protocol.

#### **Energy management**

The MIC-2 is able to measure bidirectional, four quadrants kWh and kvarh. It provides maximum/minimum records for power usage and power demand parameters. All power and energy parameters, including measurement tables, can be viewed remotely so that users can monitor running load and energy usage status easily.

#### **Remote power control**

The MIC-2 is designed for measuring and monitoring of power quality parameters. Since different I/O modules can be added to the unit, this expands the capability and provides a very flexible platform for using the unit as a distributed RTU, for metering, monitoring and remote controlling, all in one unit.

#### **Power quality analysis**

Utilising digital signal processing (DSP) technology, the MIC-2 provides high accuracy power quality analysis and supports online parameter monitoring. The unit continuously updates metering results and allows users online access to monitor parameters such as voltage and current THD, harmonics up to the 31st order, voltage crest factor, current K factor, and voltage and current unbalance factor, etc.

#### **1.2 Application area**

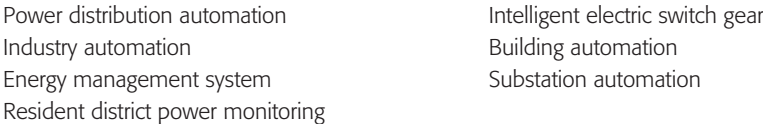

#### **1.3 Function of the MIC-2**

#### **Multi-function, high accuracy**

The MIC-2 offers powerful data collecting and processing functions. In addition to measuring various parameters, the meter is able to perform demand metering, harmonic analysis, max/min statistic recording, over/under limit alarming, energy accumulating, data logging, etc.

Accuracy of voltage and current is 0.2%, true RMS. Accuracy of power and energy is 0.5%, four quadrants metering.

#### **Small size and easy installation**

The MIC-2 can be installed into a standard ANSI C39.1 (4" round) or an IEC 92mm DIN (Square) form. With the 51mm depth after mounting, the unit can be installed in a small cabin. Fixing clips are used for easy installation and removal.

#### **Easy to use**

The MIC-2 has a large, clear and easy to read LCD screen for displaying monitoring parameters. The unit screen with selectable backlight duration can be read easily under poor lighting conditions. All metering data and setting parameters can be accessed by using the front panel keys or via the communication port. Setting parameters are stored in the EEPROM so that content will be maintained even the meter is powered off.

#### **Multiple wiring modes**

The MIC-2 can be used in high voltage, low voltage, three-phase three wires, three-phase four wires and single-phase systems using different wiring mode settings.

#### **High safety, high reliability**

The MIC-2 was designed according to industrial standards. It can run reliably under high power disturbance condition as it has passed EMC and safety test according to IEC standards and UL certification.

### **Installation – before you begin!** MIC-

- Installation of the unit must be performed by qualified personnel only, who follow standard safety precautions through the installation procedures. The personnel must have appropriate training and experience working with high voltage devices. Appropriate safety gloves, safety glasses and protective clothing are recommended.
- During normal operation, dangerous voltage may flow through many parts of the unit, including terminals, and any connected CTs (current transformers) and PTs (potential/voltage transformers), all I/Os (inputs and outputs) modules and their circuits. All primary and secondary circuits can, at times, produce lethal voltages and currents. AVOID contact with any current-carrying surfaces.
- The unit and its I/O output channels are NOT designed as primary protection devices and may NOT be used as primary circuit protection or in an energy-limiting capacity. The unit and its I/O output channels can only be used as secondary protection. AVOID using the unit under situations where failure of the unit may cause injury or death. AVOID using the unit for any application where risk of fire may occur.
- All unit terminals should be inaccessible after installation.
- Do NOT perform Dielectric (HIPOT) test to any inputs, outputs or communication terminals. High voltage testing may damage electronic components of the unit.
- Applying more than the maximum voltage the unit and/or its modules can withstand will permenately damage the unit and/or its modules. Please refer to the specifications for all devices before applying voltages.
- When removing unit for service, use shorting blocks and fuses for voltage leads and power supply to prevent harzardous voltage conditions or damage to CTs. CT grounding is optional.
- DEIF recommends using a dry cloth to wipe the unit.

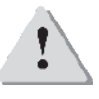

NOTE: IF THE EQUIPMENT IS USED IN A MANNER NOT SPECIFIED BY THE MANUFACTURER, THE PROTECTION PROVIDED BY THE EQUIPMENT MAY BE IMPAIRED.

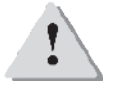

NOTE: THERE IS NO REQUIRED PREVENTIVE MAINTENANCE OR INSPECTION NECESSARY FOR SAFETY. HOWEVER, ANY REPAIR OR MAINTENANCE SHOULD BE PERFORMED BY THE FACTORY.

DISCONNECT DEVICE: The following part is considered the equipment disconnect device.

A SWITCH OR CIRCUIT BREAKER MUST BE INCLUDED IN THE END-USE EQUIPMENT OR BUILDING INSTALLATION. THE SWITCH MUST BE IN CLOSE PROXIMITY TO THE EQUIPMENT AND WITHIN EASY REACH OF THE OPERATOR. THE SWITCH MUST BE MARKED AS THE DISCONNECTING DEVICE FOR THE EQUIPMENT.

# **2.1 Appearance and dimensions MIC-2**

The installation method is introduced in this chapter. Please read it carefully before beginning installation work.

#### **Appearance**

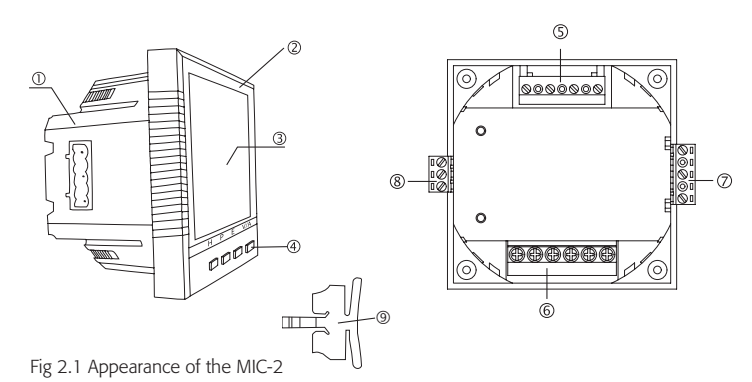

**Part name Description** 1. Enclosure The MIC-2 enclosure is made of high strength anti-combustible engineering plastic 2. Front Casing Visible portion (for display and control) after mounting onto a panel 3. LCD Display Large bright white backlight LCD display 4. Key Four keys are used to select display and set 5. Voltage input terminals Used for voltage input 6. Current input terminals Used for current input 7. Power supply terminals **Department COV** Used for aux. power supply input 8. Communication terminals Communication output 9. Installation clip  $\vert$  Used for fixing the meter to the panel

Table 2.1 Part name of MIC-2

#### **Dimensions** – unit: mm(inches)

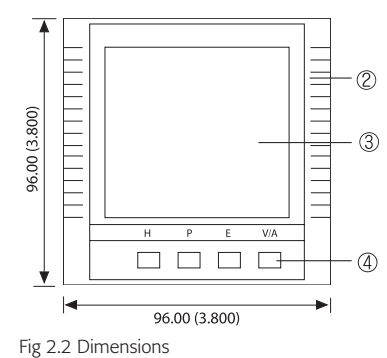

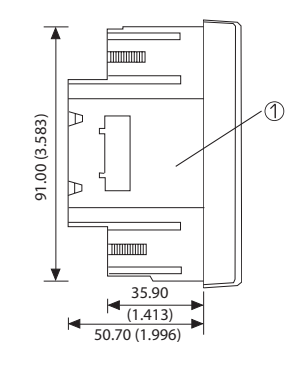

#### **Environmental**

Before installation, please check the environment, temperature and humidity to ensure the MIC-2 is being placed where optimum performance will occur.

#### **Temperature**

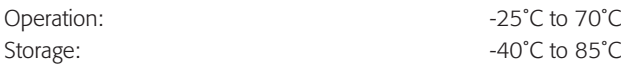

#### **Humidity**

5% to 95% non-condensing.

The MIC-2 should be installed in a dry and dust free environment. Avoid exposing the unit to excessive heat, radiation and high electrical noise source.

#### **Installation steps**

The MIC-2 can be installed into a standard ANSI C39.1 (4" round) or an IEC 92mm DIN (square) form.

1. Cut a square hole or round hole on the panel of the switch gear. The cutting size is shown in fig 2.3. – unit: mm (inches)

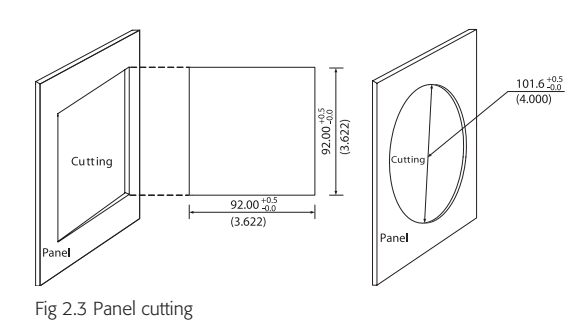

2. Remove the clips from the unit, and insert it into the square hole from the front side.

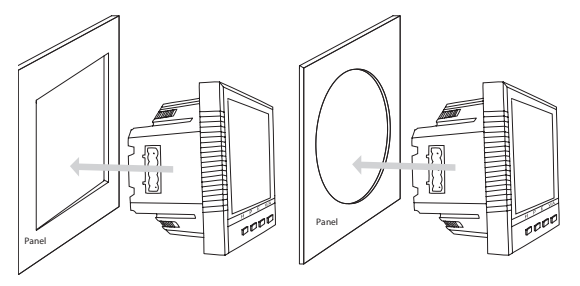

Fig 2.4 Put the meter into the square hole

3. Put clips back into the unit from the backside and push the clips tightly so that the unit is fixed on the panel.

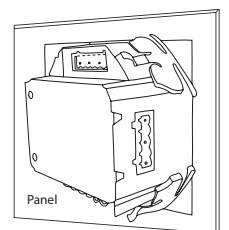

Fig 2.5 Use the clips to fix the unit on the panel

#### **2.3.1 Terminal strips**

There are four terminal strips at the back of the MIC-2 unit. The three phase voltage and current are represented by using 1, 2, and 3 respectively. These numbers have the same meaning as A, B, and C or R, S, and T used in other literature.

Current input terminal strip

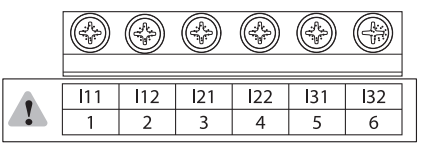

Voltage input terminal strip

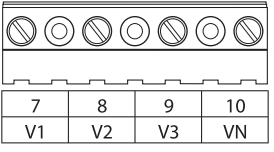

Power supply terminal strip

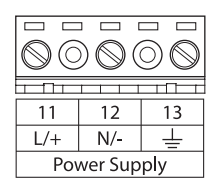

Communication terminal strip

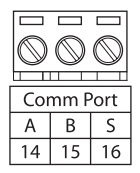

Fig 2-6. Terminal strips of the MIC-2

#### **Safety earth connection**

Before setting up the MIC-2 wiring, please make sure that the switch gear has an earth ground terminal. Connect both the MIC-2's and the switch gear's ground terminals together. The following ground terminal symbol is used in this user's manual.

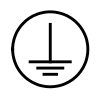

Fig 2-7 Safeth earth symbol

#### **2.3.2 Power requirement**

#### **Auxiliary power**

100~415V AC (50/60 Hz) or 100-300V DC.

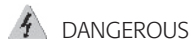

Only qualified personnel to do the wire connection work. Make sure the power supply is cut off and all the wires are powerless. Failure to observe this may result in severe injury or death.

#### $\triangle$  NOTE

Make sure the voltage of power supply equals the auxiliary power required by the MIC-2. Make sure the auxiliary power terminal of the MIC-2 ground is connected to the safety earth of the switchgear.

### **2.3 Wiring of the MIC-2**

The unit's typical power consumption is very low and can be supplied by an independent source or by the measured load line. A regulator or an uninterrupted power supply (UPS) should be used under high power fluctuation conditions. Terminals for the auxiliary power supply are 11, 12 and 13 (L, N, and Ground). A switch or circuit breaker is to be included in a building installation. It must be located in close proximity to the equipment, within easy reach of the operator, and clearly marked as the disconnecting device for the equipment.

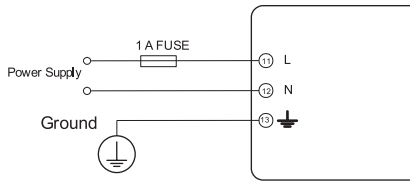

Fig 2-8 Power supply

A fuse (typical 1A/250V AC) should be used in auxiliary power supply loop. No. 13 terminal must be connected to the ground terminal of the switchgear. An isolated transformer or EMC filter should be used in the auxiliary power supply loop if there is a power quality problem in the power supply.

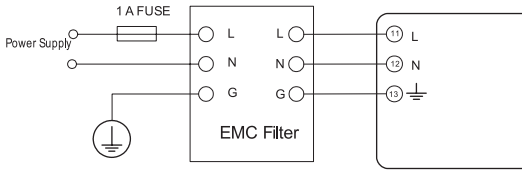

Fig 2-9 Power supply With EMC filter

Choice of wire of power supply could be AWG22-16 or 0.6-1.5 mm2.

#### **Voltage input**

Maximum input voltage for the MIC-2 shall not exceed 400LN/690LL V AC rms for three phase or 400LN V AC rms for single phase.

Potential Transformer (PT) must be used for high voltage systems. Typical secondary output for PTs equals 100V or 120V. Please make sure to select an approprate PT to maintain the measurement accuracy of the unit. When connecting using the star configuration wiring method, the PT's primary side rated voltage should be equal to or close to the phase voltage of the system to utilise the full range of the PT. When connecting using the delta configuration wiring method, the PT's primary side rated voltage should be equal to or close to the line voltage of the system. A fuse (typical 1A/250V AC) should be used in voltage input loop. The wire of voltage input could be AWG16-12 or 1.3-2.0mm2.

Note: Under no circumstance should the secondary of the PT be shorted. The secondary of PT should be grounded at one end. Please refer to the wiring diagram section for further details.

#### **Current input**

Current Transformers (CTs) are required in most engineering applications. The typical current rating for the secondary side of the CT equals 5A. CTs must be used if the system rated current is over 5A. The accuracy of the CT should be better than 0.5% with rating over 3VA is recommended in order to preserve the unit's accuracy. Keep the wire between CTs and the MIC-2 as short as possible. The length of the wire may increase the risk of measurement errors.

The wire size of current input could be AWG15-10 or 1.5-2.5mm2.

Note: The secondary side of the CT should not be an open circuit in any circumstance when the power is turned on. There should not be any fuse or switch in the CT loop. One end of the CT loop should be connected to the ground.

#### **Vn connection**

Vn is the reference point of the MIC-2 voltage input. Low wire resistance helps improve the measurement accuracy. Different system wiring mode requires different Vn connection method. Please refer to the wiring diagram section for more details.

#### **Three-phase wiring diagram**

The MIC-2 can be used for almost all kinds of three-phase wiring diagrams. Please read this section carefully before choosing the suitable wiring method for your power system.

### **2.3.3 Voltage input wiring**

#### **3-phase 4-line wye mode (3LN)**

The 3-phase 4-line wye mode is popularly used in low voltage electric distribution power systems. For voltages lower than 400LN/690LL V AC, the power line can be connected directly to the unit's voltage input port as shown in fig 2.10a. For high voltage systems (over 400LN/690LL Vac), PTs are required and the connection method is shown in fig 2.10b. The unit should be set to 3LN for both voltage levels.

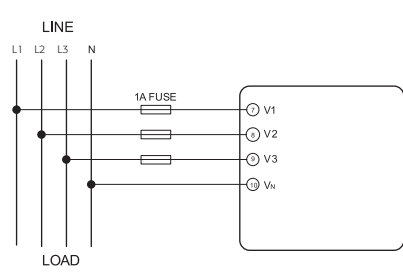

Fig 2.10a 3LN direct connection

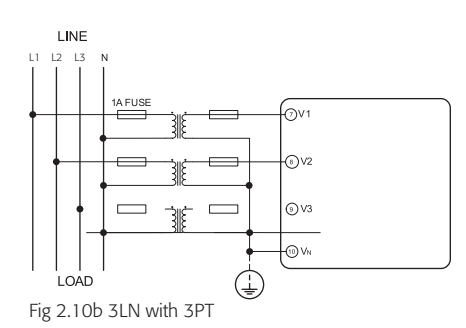

#### **3-phase 4-line 2PT mode (2LN\*)**

In a 3-phase 4-line wye system, 2PT wye mode is used when the 3-phase power system is balanced. The connection method is shown in fig 2.11. The voltage of V2 is calculated according to the V1 and V3. The voltage input mode of the unit should be set to 2LN for the 2PT voltage input wiring mode.

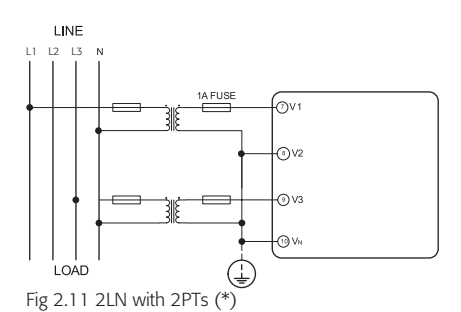

#### **3-phase 3-line direct connection mode (3LL)**

In a 3-phase 3-line system, power line L1, L2 and L3 are connected to V1, V2 and V3 directly. Vn is floated. The voltage input mode of the unit should be set to 3LL.

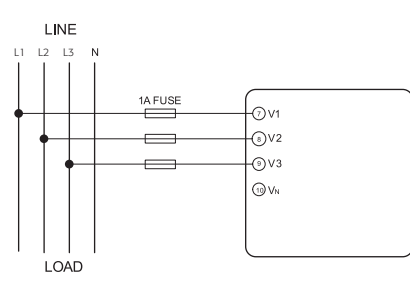

Fig 2.12 3LN 3-Phase 3-Line direct connection

#### **3-phase 3-line open delta mode (2LL)**

Open delta wiring mode is often used in high voltage system. V2 and Vn are connected together in this mode. The voltage input mode of the unit should be set to 2LL for this voltage input wiring mode.

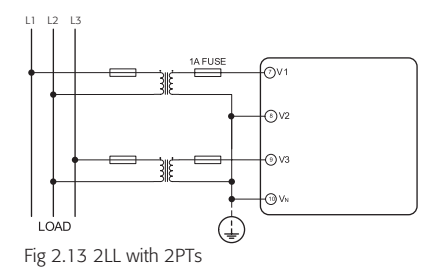

#### **2.3.4 Current input wiring**

#### **3CT**

The 3CT current wiring configuration can be used when either 3CTs are connected (as shown in Fig 2.14) or 2CTs are connected (as shown in Fig 2.15) to the system. In either case, there is current flowing through all three current terminals.

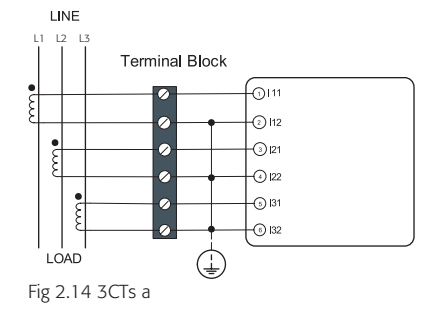

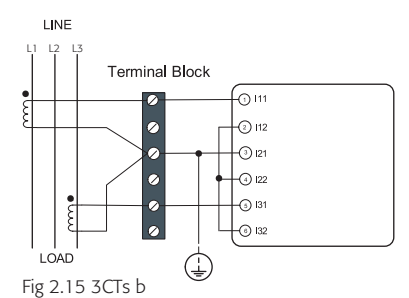

#### **2CT**

The difference between Fig 2.15 and Fig 2.16 is that no current flows through current input terminal I21 and I22. The unit should be set to the I2 value which is calculated from formula i1+i2+i3=0. The current input mode of the unit should be set to 2CT.

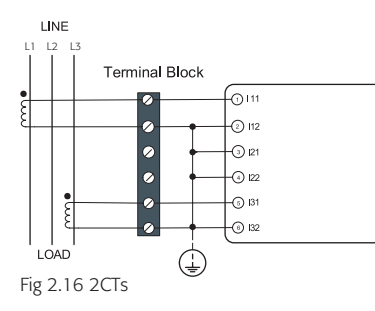

#### **1CT\***

If it is a three-phase balance system, 1 CT connection method can be used. The other two channels are calculated accordingly.

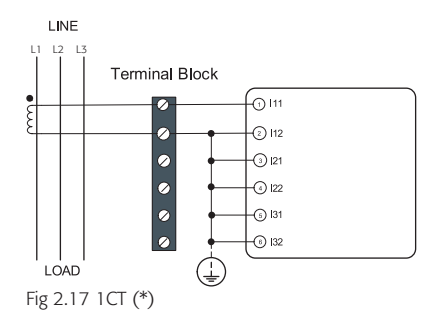

#### **2.3.5 Frequently used wiring method**

In this section, most common voltage and current wiring connection combinations are put together into different diagrams. In order to display measurment readings correctly, please select the approprate wiring diagram according to your setup and application.

#### **1. 3LN, 3CT with 3 CTs.**

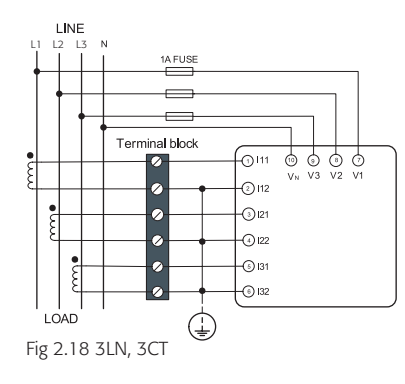

#### **2. 3LN, 3CT with 2 CTs**

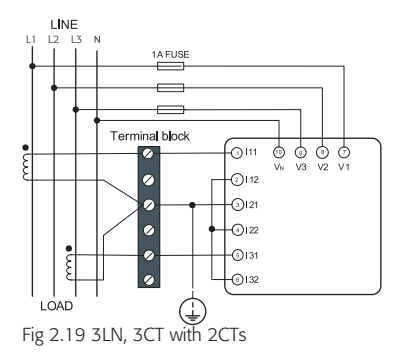

#### **3. 2LN, 2CT\***

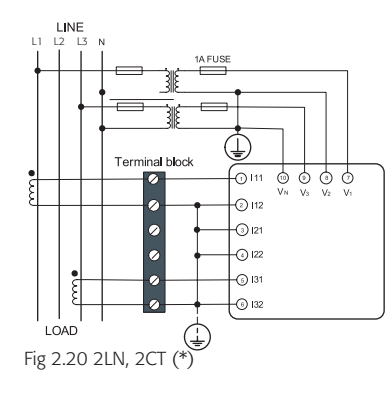

#### **4. 2LN, 1CT\***

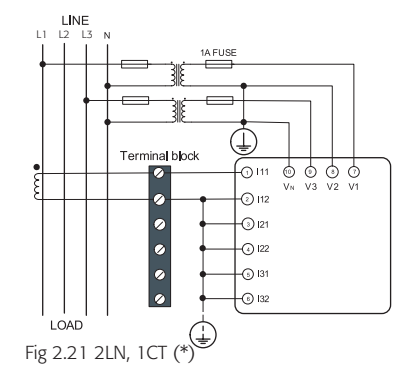

**5. 2LL, 3CT**

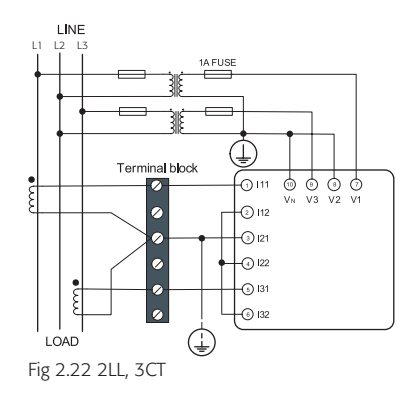

8. Single-phase 2 line (wiring mode setting 3LN, 3CT)

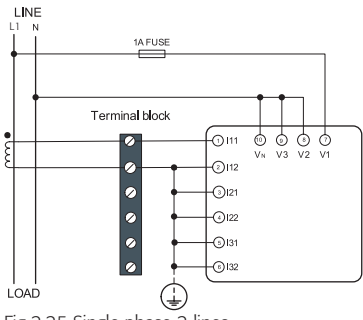

Fig 2.25 Single-phase 2 lines

9. Single-phase 3 line (wiring mode setting 3LN, 3CT)

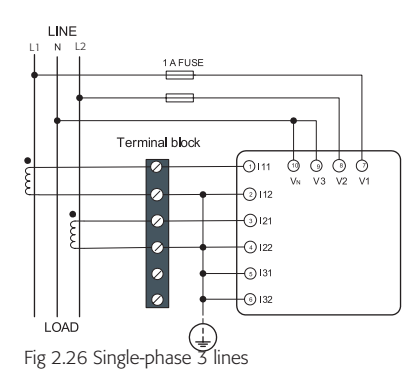

#### **2.3.6 Communication**

The MIC-2 uses RS485 serial communication and the Modbus-RTU protocol. The terminals of communication are A, B, and S (14, 15, 16). A is differential signal +, B is differential signal – and S is connected to a shield of twisted pair cable. Up to 32 devices can be connnected on a RS485 bus. Use good quality shielded twisted pair cable, AWG22 (0.5 mm<sup>2</sup>) or higher. The overall length of the RS485 cable connecting all devices should not exceed 1200m (4000ft). The unit is used as a slave device of masters like PC, PLC, data collector or RTU.

If the master does not have RS485 communication port, a converter (such as a RS232/RS485 or a USB/RS485 converter) will be required. Typical RS485 network topologies include line, circle and star (wye).The shield of each segment of the RS485 cable must be connected to the ground at one end only.

Every A(+) should be connected to A(+), B(-) to B(-), or it will influence the network, or even damage the communication interface.

The connection topology should avoid "T" type which means there is a new branch and it does not begin from the beginning point.

Keep communication cables away from sources of electrical noise.

When several devices are connected to the same long communication an anti signal reflecting resistor (typical value 120Ω-300Ω/0.25W) must be added to the end of the circuit beside the last MIC-2 unit.

Use a RS232/RS485 or USB/RS485 converter with optically isolated output and surge protection.

# **13.1 Display panel and keys MIC-2**

The human-machine interface of the unit will be described in this chapter. This includes viewing real-time metering data and setting parameters using different key combinations.

### **3.1 Display panel and keys**

The front of the MIC-2 consists of a LCD screen and four control keys. All display segments are illustrated in fig 3.1. Users should note that all the segments will not display in a single page under normal operating conditions.

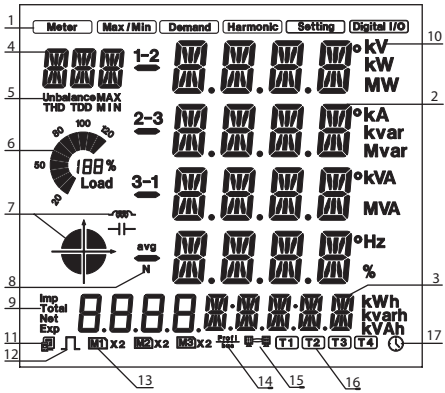

Fig3.1 All display segments

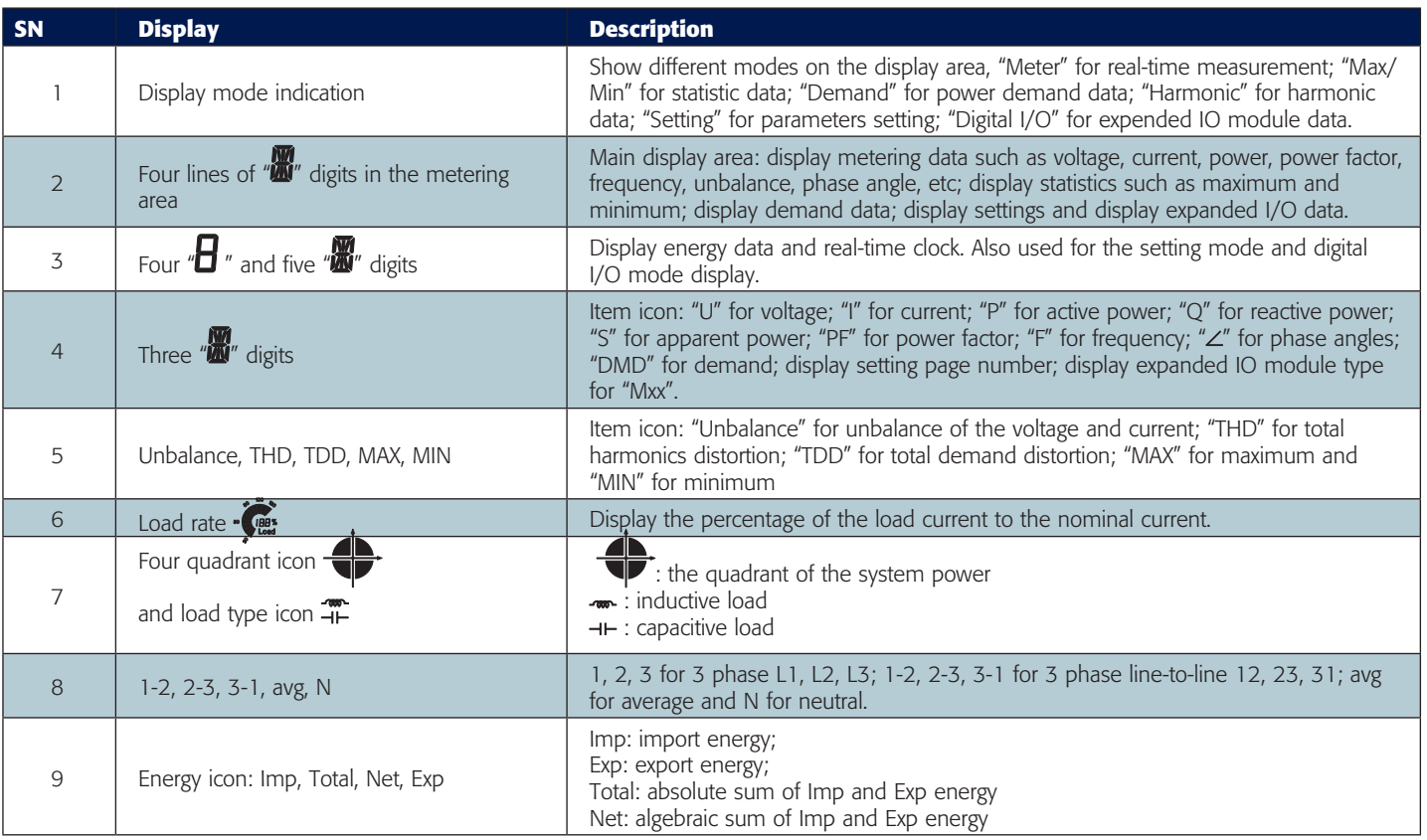

# **13.1 Display panel and keys MIC-2**

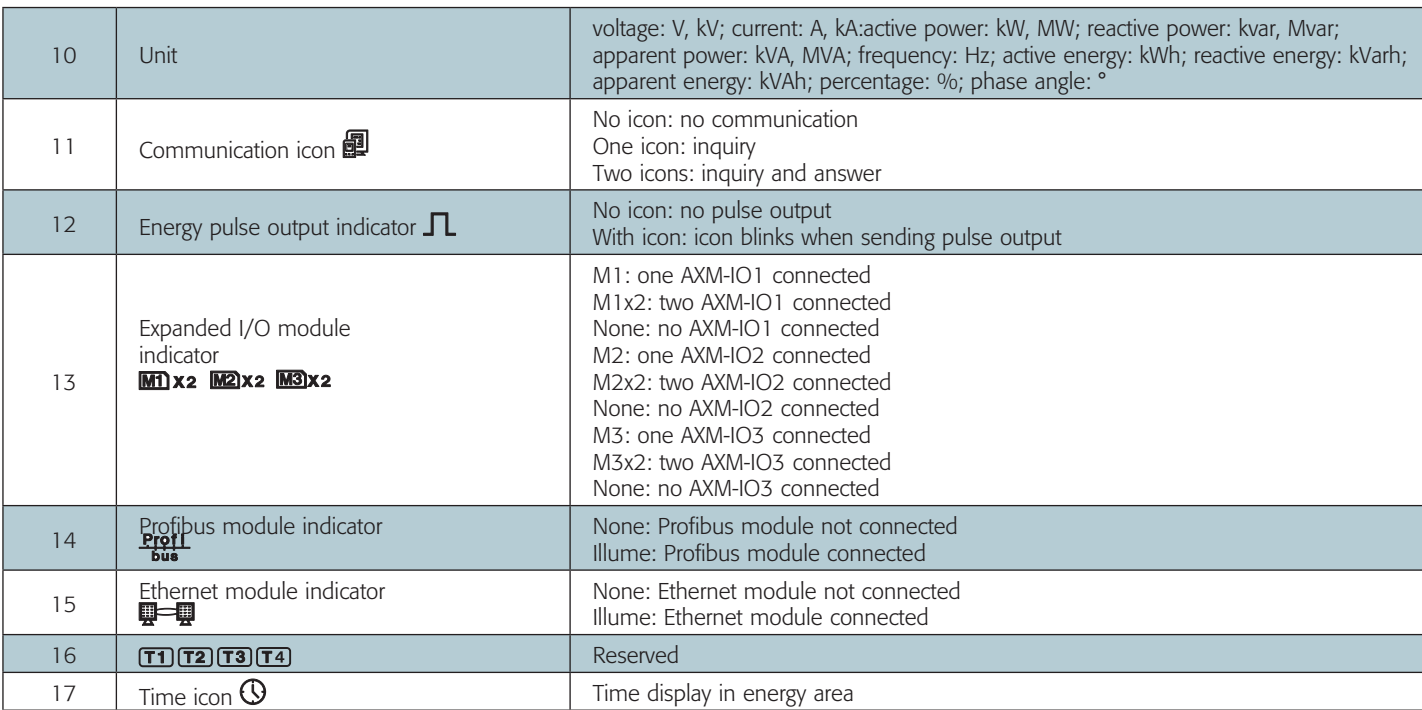

There are four keys on the front panel, label as H, P, E and V/A from left to right. Use these four keys to read real-time metering data, set parameters and unit navigation.

Note: If the LCD backlight is off, pressing any key once will bring the backlight on (no other function will be performed upon the backlight activation key press).

### **3.2 Metering data MIC-2 MIC-2**

Pressing H and V/A simultaneously will activate the display mode selection and the cursor will flash. Press P or E to move the cursor right or left. To enter the metering mode, move the cursor to "Meter" then press V/A.

In the metering mode, the unit displays measurements such as voltage, current, power, power factor, phase angle, unbalance etc.

#### **a) Voltage and current:**

Press V/A to read voltage and current in the metering area. The screen will roll to the next page everytime when V/A is pressed. It will go back to the first screen if you press V/A at the last screen.

The following figure shows how it rolls:

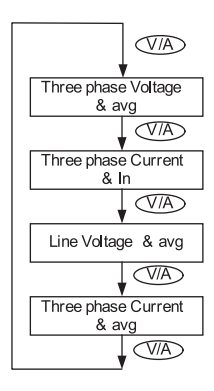

Note: When the unit is set to "2LL" or "3LL", there is no phase voltage and neutral current display. Therefore, only the third screen (line voltage & avg) and the the fourth screen (three phase current & avg) will be displayed.

#### **b) Power, power factor and frequency:**

Press P, display power related data.

The screen will roll to the next page everytime when P is pressed. It will go back to the first screen if you press P at the last screen.

The following figure shows how it rolls:

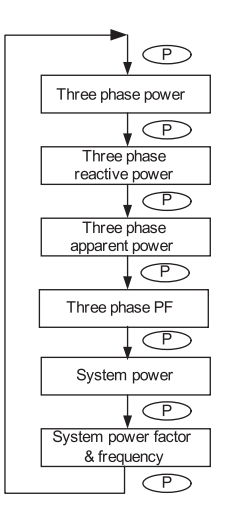

Note: When the meter is set to "2LL" or "3LL", only the fifth screen (system power) and the sixth screen (system power factor & frequency) will be displayed.

### **3.2 Metering data MIC-2**

#### **c) Phase angles and unbalance:**

Press H, display phase angles and unbalance data. The screen will roll to the next page everytime when H is pressed. It will go back to the first screen if you press H at the last screen.

The following figure shows how it rolls:

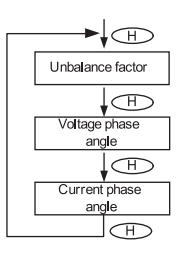

When using "2LL" or "3LL" wiring setting mode, voltage stands for line to line voltage. Otherwise, voltage stands for line-to-neutral voltage.

#### **d) Energy:**

Press E key, display energy and real time clock. The screen will roll to the next page everytime when E is pressed. It will go back to the first screen if you press E at the last screen.

The MIC-2 can be set to record primary power or secondary power. The unit of power is kWh for active power, kvarh for reactive power and kVAh for apparent power. The running time has a resolution of 0.01h. It starts accumulating time right from the beginning when the unit is first powered on. The accumulated time is stored in the non-volatile memory. It can be reset via communication or from the meter front.

The following figure shows how it rolls:

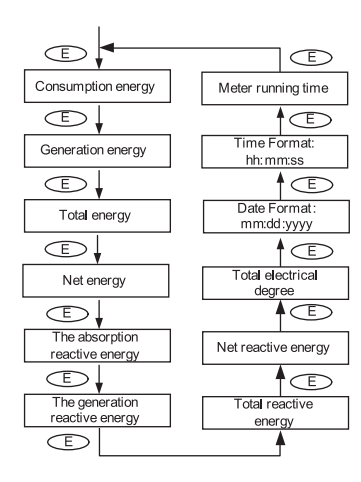

### **1.3 Statistics data MIC-2**

Pressing H and V/A simultaneously will activate the display mode selection and the cursor will flash. Press P or E to move the cursor right or left. To enter the statistics data mode, scroll the cursor to "Max/Min" then press V/A.

In the statistics data mode, the unit displays the maximum values and minimum values for voltage, current, power, power factor, unbalance, demand, THD etc. Users should note that the time stamp for the parameters can be only viewed from the software through communication. No commands are associated with the key H in "Max/Min" display mode.

Press H, no functions.

Press P, screen will roll to the next page, and will roll back to the first screen when pressed at the last page.

Press E, screen will roll back to the previous page, and will roll back to the last screen when pressed at the first page.

Press V/A to switch the view between maximum and minimum. For example, if the current display is the maximum phase voltage value, when V/A is pressed, the display will show the minimum phase voltage value. If V/A is pressed again, the display will switch back to show the maximum phase voltage value.

The following figure shows how it rolls:

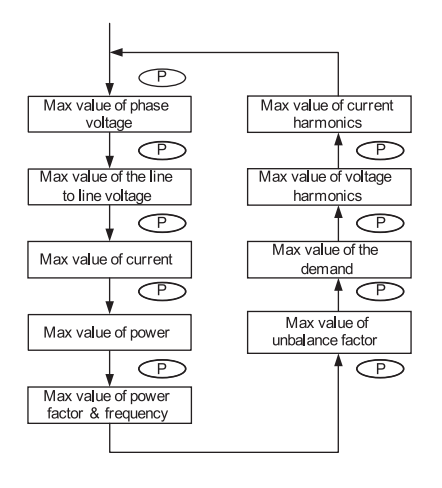

Note:

i) The figure shows the rolling sequence when pressing P. The sequence will be reversed when pressing E.

ii) When the unit is set to "2LL" or "3LL", the first screen(max value of phase voltage) will not be displayed.

# **3.4 Demand data MIC-2**

Pressing H and V/A simultaneously will activate the display mode selection and the cursor will flash. Press P or E to move the cursor right or left. To enter demand mode, move the cursor to "Demand" then press V/A.

In the demand data mode, the first screen displays the demand of active power, reactive power and apparent power, and the second screen displays the current demand of phase L1, phase L2 and phase L3.

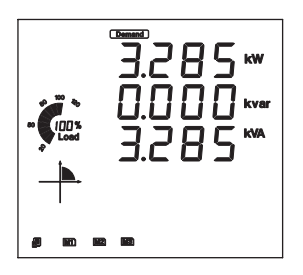

As shown in the figure, system active power demand is 3.285kW, system reactive power demand is 0 kvar, system apparent power demand is 3.285 kVA.

### **13.5 Harmonic data MIC-22 AND THE RESERVE TO A RESERVE THE MIC-22 AND THE MIC-22 AND THE MIC-22 AND THE MIC-22 AND THE MIC-22 AND THE MIC-22 AND THE MIC-22 AND THE MIC-22 AND THE MIC-22 AND THE MIC-22 AND THE MIC-22 AND**

Pressing H and V/A simultaneously will activate the display mode selection and the cursor will flash. Press P or E to move the cursor right or left. To enter harmonic mode, move the cursor to "Harmonic" then press V/A.

In the harmonic data mode, the unit displays the harmonic ratio of voltage and current, THD, odd HD, even HD, THFF, CF and KF.

#### **a) Power quality data:**

Press H, display power quality data. It rolls to the next page when pressing H each time and rolls back to the first page when pressing H at the last page.

No commands are associated with the key P and E in "Hamonic" display mode.

Press V/A, switch to harmonic ratio data display.

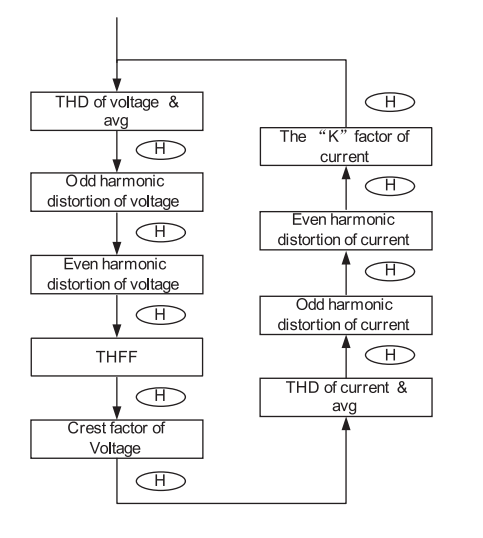

#### **b) Harmonic ratio data**

Press H, switch to power quality data display.

The harmonic order will increase by one when press P each time and will return to 2nd when press P at the 31st harmonic.

The harmonic order will decrease by one when pressing E each time and will return to the 31st when pressing E at the 2nd harmonic.

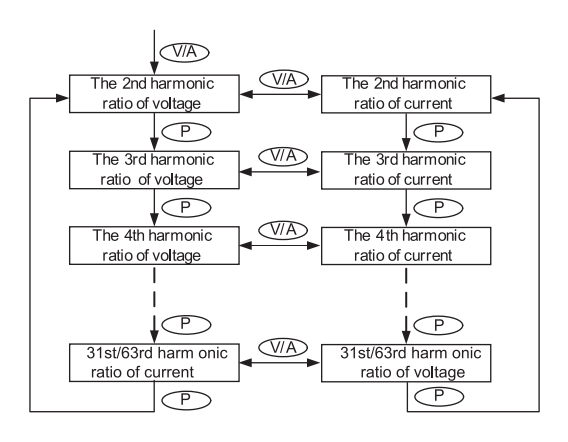

Press V/A, switch display between voltage harmonics and current harmonics. The following figure shows how it rolls:

Note: The figure shows the rolling sequence when pressing key P. If press key E for rolling page, the sequence will reverse.

## **3.6 Expanded I/O module data MIC-22 19 MIC-22 10 MIC-22 10 MIC-22 10 MIC-22 10 MIC-22 10 MIC-22 10 MIC-22 10 MIC-22 10 MIC-22 10 MIC-22 10 MIC-22 10 MIC-22 10 MIC-22 10 MIC-22 10 MIC-22 10 MIC-22 10 MIC-22 10 MIC-22 10**

Pressing H and V/A simultaneously will activate the display mode selection and the cursor will flash. Press P or E to move the cursor right or left. To access data from the expanded I/O modules, move the cursor to "Digital I/O" then press V/A to enter the expanded I/O module data mode.

In the expanded I/O module data mode, the unit displays the data from expanded I/O modules, such as DI status, pulse counter number, relay status, analogue input, and analogue output etc.

In this mode, the first page is module selection. You can choose to view the available modules that are attached to the unit. If no expanded I/O modules are connected, the screen will display "NO IO".

#### **a) Module selection:**

No commands are associated with the key H in the module selection screen.

Press P, move the cursor downwards, the cursor will move to the top when it reaches the bottom. If only one module is connected, pressing P will have no effect.

Press E, move the cursor upwards, the cursor will move to the bottom when it reaches the top. If only one module is connected, pressing E will have no effect.

Press V/A, select the module and enter the I/O module data selection mode.

As shown in the figure, three modules are connected, AXM-IO11, AXM-IO21, AXM-IO31, which are indicated by M11, M21, M31 respectively. The cursor points to M21, which indicates that AXM-IO21 is chosen now.

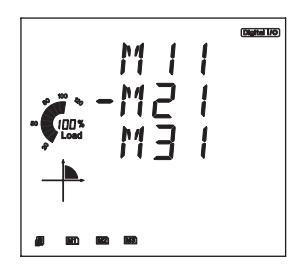

#### **b) I/O Module data selection**

Press H, return to module selection screen.

Press P, move the cursor downwards, the cursor will move to the top when it reaches the bottom. Please note that there are 3 parameters for AXM-IO1, 3 parameters for AXM-IO2 and 4 parameters for AXM-IO3.

Press E, move the cursor upwards, the cursor will move to the bottom when it reaches the top.

Press V/A, select the parameter and enter the display of the data.

#### **c) I/O module data display**

Press H, return to I/O module data selection screen.

The screen will roll to the next page each time when pressing P and will return to the first page when pressing P at the last page. If only one page exist, pressing P will have no effect.

The screen will roll to the last page each time when pressing E and will return to the last page when pressing E at the first page. If only one page exist, press E will have no effect.

No commands are associated with the key V/A in this display.

The following figure shows how it rolls:

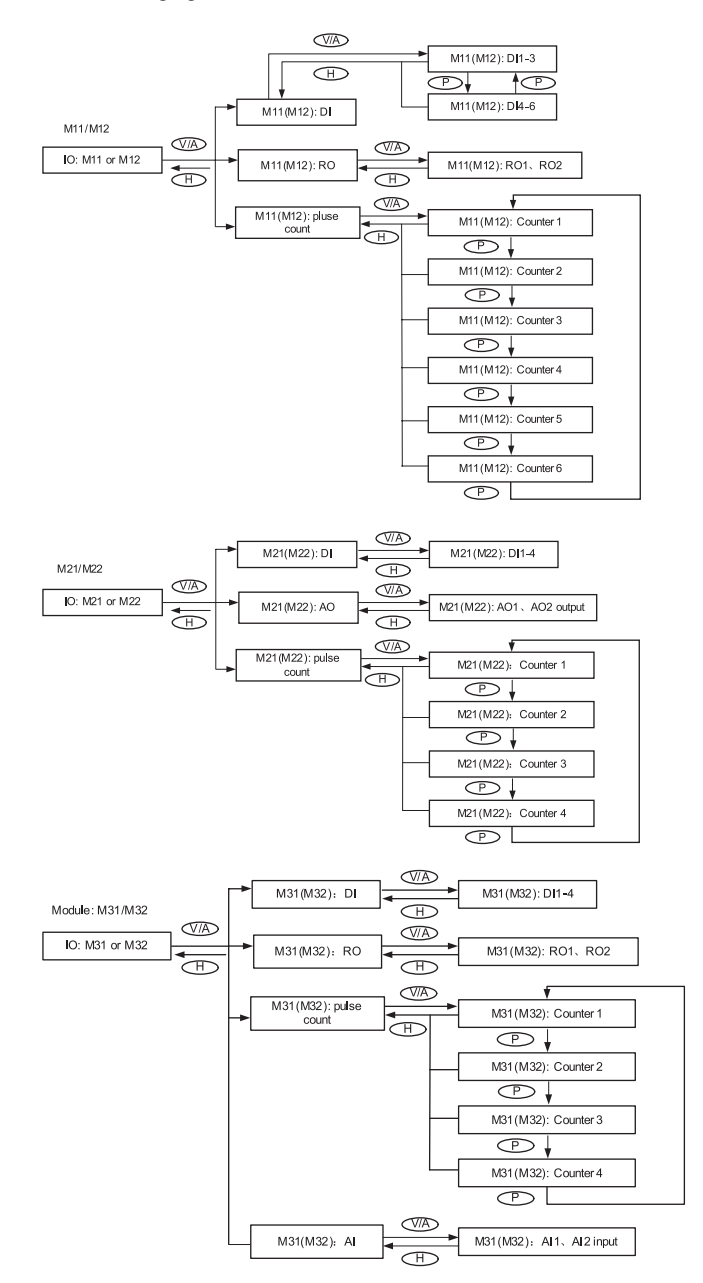

Note: The figure shows the rolling sequence for using key P. If using E key for rolling page, the sequence will reverse.

### **3.7 Parameter setting mode MIC-22 AUGUST 2018**

Pressing H and V/A simultaneously will activate the display mode selection and the cursor will flash. Press P or E to move the cursor right or left. To enter the parameter setting mode, move the cursor to "Setting" then press V/A.

In the parameter setting mode, parameters, such as system parameters, expanded I/O module parameters, alarm parameters and Ethernet module parameters, can be read and modified.

#### **a) Password inquiry:**

Parameter setting mode is password protected. Before entering the password and getting into the parameter setting mode, the unit's device communication address will display for 3 seconds. A four digit password (0000 to 9999) is required every time before accessing the parameter setting mode. The default password is 0000. After entering the password, press V/A to go to the parameter selection page. The unit will return to the metering mode if a wrong password is entered.

The following figure shows the password inquiry page.

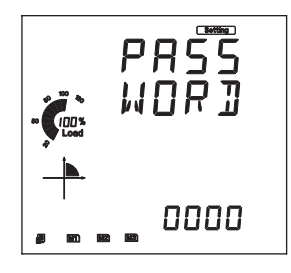

To input password: Press H, move the flashing cursor to the next position. Press P, increase the number by 1 once a time. Press E, decrease the number by 1 once a time. Press V/A, confirm the password.

#### **b) Parameter selection mode**

There are four parameters to choose from in the parameter selection manual: system, expanded I/O module, Ethernet module and alarm. No commands are associated with the key H in the parameter selection manual. Press P, move the cursor downwards, the cursor will move to the top when it reaches the bottom. Press E, move the cursor upwards, the cursor will move to the bottom when it reaches the top. Press V/A, select and modify the parameter.

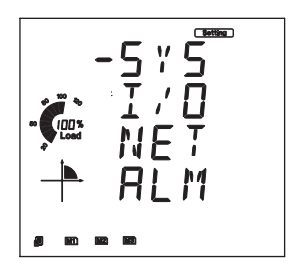

The figure shows the parameter selection page. "SYS" stands for system parameter, "I/O" stands for expanded I/O module parameter, "NET" stands for Ethernet module parameter and "ALM" stands for alarm parameter. As shown in the figure, the cursor points to the "SYS", which means system parameter is selected.

#### **c) System parameter setting**

Users can select and modify system parameters in the system parameter setting mode.

### **3.7 Parameter setting mode MIC-2**

#### **Key functions for modifying the parameter:**

Press H, move the flashing cursor to the next position. Press P, increase the number by 1 once a time. Press E, decrease the number by 1 once a time. Press V/A, confirm the modification and return to parameter selection mode.

The following figure shows how it rolls:

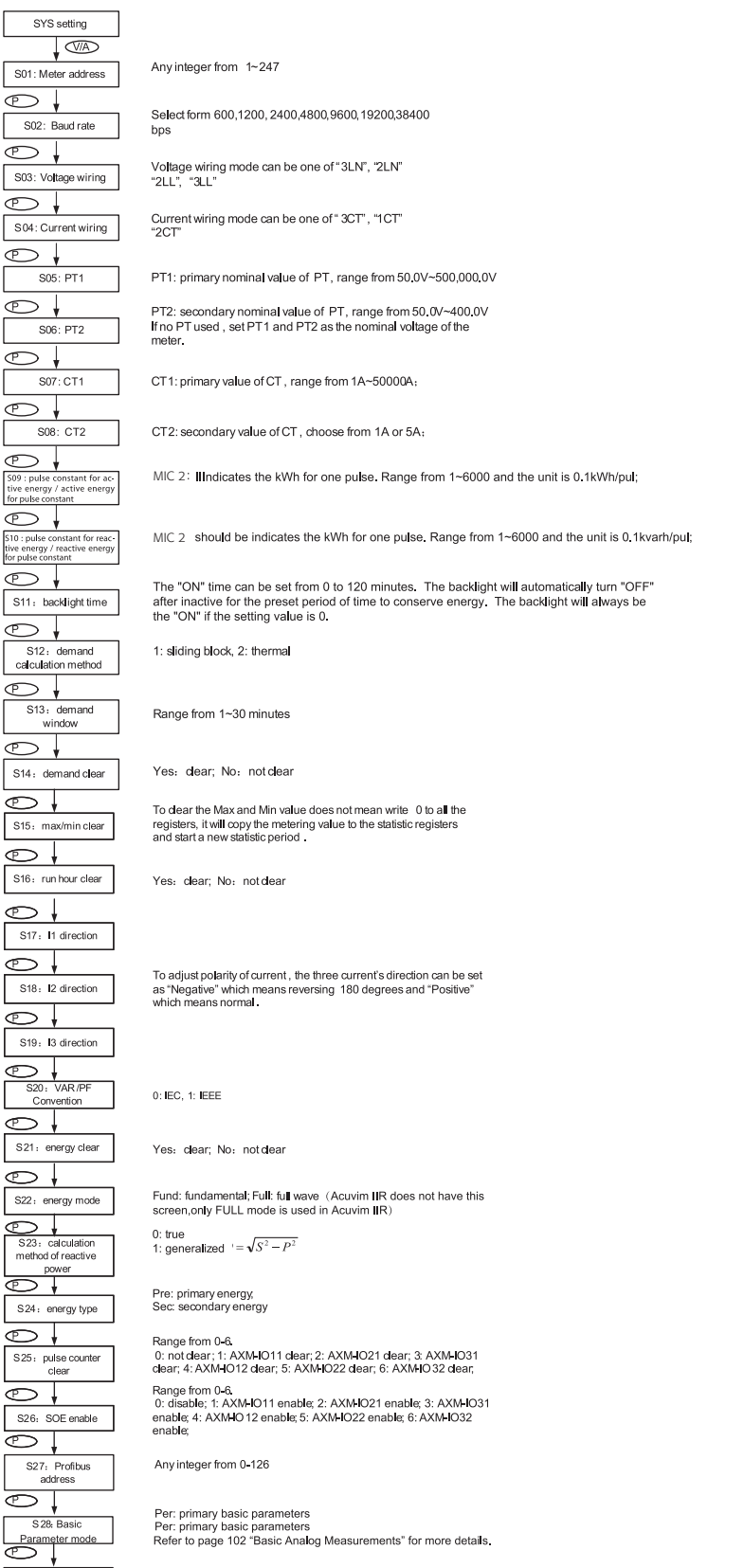

Last page of the system parameter setting The password can be changed<br>in this page. It is important to remember the new password.

S29: password

### **13.7 Parameter setting mode All and MIC-22 All and MIC-22 All and MIC-22 All and MIC-22 All and MIC-22 All and MIC-22 All and MIC-22 All and MIC-22 All and MIC-22 All and MIC-22 All and MIC-22 All and MIC-22 All and MIC**

Note: The figure shows the rolling sequence for using key P. If using E key for rolling page, the sequence will reverse.

#### **d) Expanded I/O module parameter**

In the expanded I/O module parameter mode, users can choose to view and modify the available unit modules parameters. If no expanded I/O modules are connected, the screen will display "NO IO". To return to the system parameter setting mode main menu, press H (no commands are associated with other keys in this screen).

#### **Key functions for I/O module selection:**

Press H, return to parameter selection mode.

Press P, move the cursor downwards, the cursor will move to the top when it reaches the bottom. If there is only one module connected, pressing P will have no effect.

Press E, move the cursor upwards, the cursor will move to the bottom when it reaches the top.

If there is only one module connected, pressing E will have no effect.

Press V/A, select the module and enter the I/O module parameter setting mode.

#### **Key functions for setting the I/O module parameter:**

Press H, return to I/O module selection mode.

The screen will roll to the next page each time when pressing P and will return to the first page when pressing P at the last page. The screen will roll to the last page each time when pressing E and will return to the last page when pressing E at the first page.

Press V/A, modify the selected parameter.

#### **Key functions for modifying the parameter:**

Press H, move the flashing cursor to the next position.

Press P, increase the number by 1 once a time.

Press E, decrease the number by 1 once a time.

Press V/A, confirm the modification and return to parameter selection mode.

The following table shows how it rolls:

#### Module M 11/M12

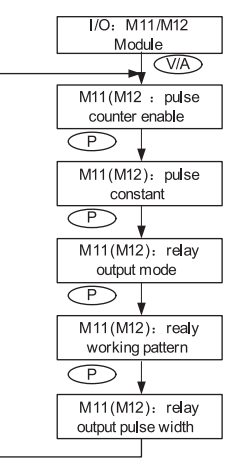

DI of AXM-IO1 can be used as the pulse counter, each DI function<br>corresponds to one bit of a 6-bit register. The correspondence bit of 0 means that the DI works as the digital status input and the<br>correspondence bit of 1 means that the DI works as the pulse counter For example, if the setting value is 000001, it means that DI1 is set as the pulse counter and other DIs work as digital status inputs.

If the DI works as a pulse counter, when the number of pulses counted by the DI equals to the pulse constant, the pulse counter will increment by one.<br>This means that the actual pulse number equals the number of pulse counter times the pulse constant.

Relays of AXM-IO1 can be used as alarm output or control output. ALM:alarm output: CTRL:control output

When set as control output, relays have two control methods: latch or pulse LATCH: latch mode; PUL: pulse mode

If relay pulse control method is selected, the relay contact will close for a preset period and open afterwards. The pulse width range is 50~3000 ms.

### **3.7 Parameter setting mode MIC-22 AUST 2018**

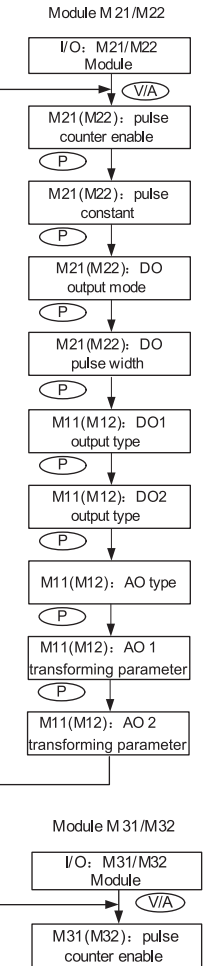

DI of AXM-IO2 can be used as the pulse counter, each DI function corresponds to one bit of a 4-bit register. The correspondence bit of 0 means that the DI works as the digital status input and the correspondence bit of 1 means that the DI works as the pulse counter. For example, if the setting value is 0001, it means that DI1 is set as the pulse counter and other DIs work as digital status inputs.

If the DI works as a pulse counter, when the number of pulses counted by the DI equals to the pulse constant, the pulse counter will increment by one. This means that the actual pulse number equals the number of pulse counter times the pulse constant.

DO of AXM-IO1 can be used as either alarm output or energy pulse output. ALM: alarm output; PUL: energy pulse output.

Range from 20-1000 ms.

Choose output energy type for DO1. Range from 0-4. 0: no output; 1: import active energy; 2: export active power; 3: import reactive energy; 4: export reactive energy.

Follow the DO1 setup method to setup DO2.

If DO type is set as alarm output, DO1 and DO2 output type parameters will have no effect.

Range from 0 to 3, 0: 0-20 mA; 1: 4~20 mA; 2: 0-5V; 3: 1-5V.

Be aware that modules with current option cannot be set as voltage type (i.e. option 2 and 3 are unavailable); modules with voltage option cannot be set as current type (i.e. option 0 and 1 are unavailable).

For AO1 and AO2 transforming parameter:

Range: 0~29, see Chapter 5 "AO transforming parameter settings" in the I/O manual for more details.

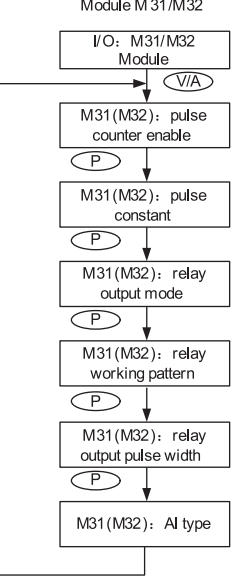

DI of AXM-IO3 can be used as the pulse counter, each DI function corresponds to one bit of a 4-bit register. The correspondence bit of 0 means that the DI works as the digital status input and the correspondence bit of 1 means that the DI works as the pulse counter. For example, if the setting value is 0001, it means that DI1 is set as the pulse counter and other DIs work as digital status inputs.

If the DI works as a pulse counter, when the number of pulses counted by the DI equals to the pulse constant, the pulse counter will increment by one. This means that the actual pulse number equals the number of pulse counter times the pulse constant.

When set as control output, relays have two control methods: latch or pulse

Relays of AXM-IO3 can be used as alarm output or control output. ALM:alarm output; CTRL:control output

If relay pulse control method is selected, the relay contact will close for a preset period and open afterwards. The pulse width range is 50~3000 ms.

Range from 0 to 3. 0: 0~20mA; 1: 4~20mA; 2: 0~5V; 3: 1~5V.

Be aware that modules with current option cannot be set as voltage type (i.e. option 2 and 3 are unavailable); modules with voltage option cannot be set as current type (i.e. option 0 and 1 are unavailable).

Note: The figure shows the rolling sequence for using key P. If using E key for rolling page, the sequence will reverse.

#### **e) Ethernet module parameter**

In the Ethernet module parameter mode, users can view and modify the parameters. If no Ethernet module is connected, settings will have no effect.

#### **Key functions for finding the Ethernet module parameter:**

Press H, return to parameter selection mode.

The screen will roll to the next page each time when press P and will return to the first page when press P at the last page. The screen will roll to the last page each time when press E and will return to the last page when press E at the first page.

Press V/A, modify the selected parameter.

### **13.7 Parameter setting mode MIC-22 AMIC-22 AMIC-22 AMIC-22 AMIC-22 AMIC-22 AMIC-22 AMIC-22 AMIC-22 AMIC-22 AMIC-22 AMIC-22 AMIC-22 AMIC-22 AMIC-22 AMIC-22 AMIC-22 AMIC-22 AMIC-22 AMIC-22 AMIC-22 AMIC-22 AMIC-22 AMIC-22**

#### **Key functions for modifying the parameter:**

Press H, move the flashing cursor to the next position. Press P, increase the number by 1 once a time. Press E, decrease the number by 1 once a time. Press V/A, confirm the modification and return to parameter selection mode. The following figure shows how it rolls:

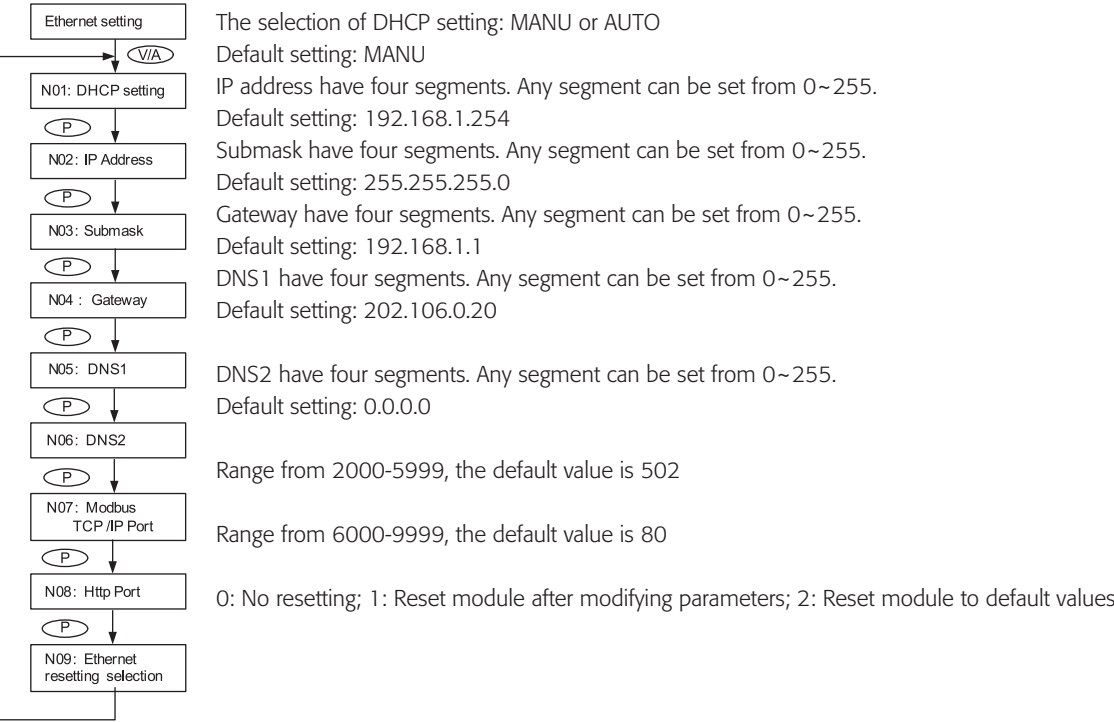

Note: The figure shows the rolling sequence for using key P. If using E key for rolling page, the sequence will reverse.

#### **f) Alarm parameter**

In the alarm parameter mode, users can view and modify the parameters.

#### **Key functions for finding the alarm parameter:**

Press H, return to parameter selection mode.

The screen will roll to the next page each time when press P and will return to the first page when press P at the last page. The screen will roll to the last page each time when press E and will return to the last page when press E at the first page. Press V/A, modify the selected parameter.

#### **Key functions for modifying the parameter:**

Press H, move the flashing cursor to the next position.

Press P, increase the number by 1 once a time.

Press E, decrease the number by 1 once a time.

Press V/A, confirm the modification and return to parameter selection mode.

The following figure shows how it rolls:

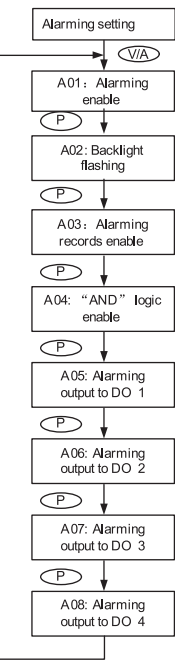

Yes: Alarm enable; No: Alarm disable

It can be selected as cue signal for alarming.

Yes: backlight flashes upon alarm condition; No: No backlight flashing

There are 16 alarm channels available. Each channel is controlled and enabled 1 bit each from a 16-bit register. Bit value of 1 means that the corresponding alarm channel is enabled whereas 0 means that the channel is disabled. The meter will display the value of this 16-bit register in decimal numbers (for different channel combination). For example, 00000 means that all channels are disabled; 00001 means only the first channel is enabled; 65535 means that all channels are enabled. Refer to section 4.4 on page 65 for more details.

"AND" logic relationship can be set among channels. When an "AND" logic is in place, both channels have to be triggered before the meter sends out the alarm signal. The logic can be set according to the predefined rule (refer to section 4.4 for more details). Users can setup up to 8 logic relationships for alarming. Each logic relationship is controlled and enabled 1 bit each from a 16-bit register (only the lower 8 bits are used). Bit value of 1 means that the corresponding logic relationship is enabled whereas 0 means that the relationship is disabled. The meter will display this 8-bit value in decimal numbers (for different relationship combination). For example, 000 means that all relationships are disabled; 001 means only the first relationship is enabled; 255 means that all relationships are enabled.

When DO1 works in alarming mode, a 16-bit register is used to controlled which channels are associated with this output. Similar to alarm channels selection, this 16-bit value is expressed in decimal when reading on the meter front. For example, 00000 means that no alarm channels are associated to this output; 00001 means that alarm channel 1 is associated to DO1; 65535 means that all alarm channels are associated to DO1. Refer to section 4.4 for more details.

If 2 AXM-IO2 modules are attached to the meter, DO1 and DO2 denote to the first and the second DO channel of AXM-IO21; DO3 and DO4 denote to the first and the second DO channel of AXMIO22 respectively. DO2, DO3 and DO4 use the same setup method as DO1.

Note: The figure shows the rolling sequence for using key P. If using E for rolling page, the sequence will reverse.

# **3.8 Page recovery function MIC-2**

The MIC-2 has a page recovery function. This means that the unit stores current display page in the non-volatile memory upon power loss and reloads the page when power recovers. If power goes off when viewing under the parameter setting mode, the unit will show voltage display when power recovers. If power goes off when viewing under the expanded I/O module data mode, and if this expanded I/O module is not connected when power recovers, the unit will show the voltage display page instead.

### **4.1 Basic analogue measurements MIC-2**

The MIC-2 contains very advanced metering tools and is able to measure almost all power metering and quality parameters from a power system. Some advanced functions may not be accessible directly from the unit front; therefore, every unit comes with a powerful software that helps accessing those information. This chapter is dedicated to introduce these functions and the software. 4.1 Basic Analogue Measurements

The MIC-2 can measure voltage, current, power, frequency, power factor and demand etc. with high accuracy, shown as below:

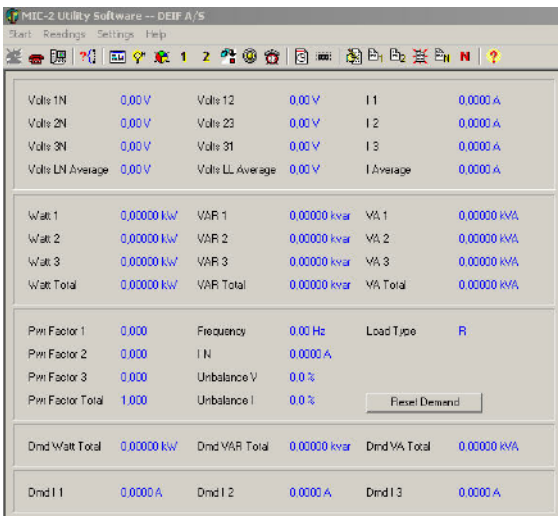

Fig 4.1 Real-time metering

#### **Demand:**

The MIC-2 consists of several types of demand calculation: total active power demand, total reactive power demand, total apparent power demand, phase L1 current demand, phase L2 current demand, and phase L3 current demand. When demand is reset, demand memory registers are set as 0.

Demand calculating mode can be set as sliding window and thermal by the user. The figure 4-7 shows how it works.

When using the sliding window interval method, the user selects an interval from 1 to 30 minutes, which is the period of the calculation. The demand updates every 1 minute.

Thermal demand method calculates the demand based on a thermal response which mimics the thermal demand meter. The user selects the period for the calculation and the demand updates at the end of each period.

#### **Energy:**

MIC-2 series meter measures and accumulates energy in different directions (import and export). For real-time energy monitoring, it accumulates energy for kWh, kvarh and kVAh continuous (since its last reset).

#### **Calculating mode:**

- 1. The user can select different energy calculating modes, fundamental based or full-wave based either from the unit front or via communication. Fundamental based calculating is to accumulate energy without taking harmonics into consideration while full-wave based calculating is to accumulate energy including fundamental and harmonics. Note: When fundamental based calculating mode is selected, PF calcuation will be based on the fundamental wave.
	-
- 2. There are two ways to calculate reactive energy(power) Mode 0: real reactive energy  $Q - \sqrt{S^2 - P^2 - D^2}$ Mode 1: general reactive energy  $Q - \sqrt{S^2 - P^2}$
- 3. User can choose primary energy or secondary energy either by pressing keys from the meter front or via communication as shown in figure 4-7.

| T MIC-2 Utility Software - DEIF A/S<br>Start Readings Settings Help |               |               |               |                              |                                        |                                     |                     |     |
|---------------------------------------------------------------------|---------------|---------------|---------------|------------------------------|----------------------------------------|-------------------------------------|---------------------|-----|
|                                                                     |               |               |               |                              | ●照 21 面中充 1 2 生参设 同 11 超 B B 连 B N   ? |                                     |                     |     |
| Ep_imp                                                              |               | 3B1 kWh       |               | Ea imp                       |                                        | 4.7 kvah                            |                     |     |
| Ep cxp<br>Ep total<br>Ep_net                                        |               | 0.6 kwh       |               | Eq_exp<br>Eq total<br>Eq net |                                        | 1.5 kvarh<br>6,2 kvarh<br>4.4 kvarh |                     |     |
|                                                                     |               | 3B,7 KWh      |               |                              |                                        |                                     |                     |     |
|                                                                     |               | 37.6 kWh      |               |                              |                                        |                                     |                     |     |
| Ex                                                                  |               | 41.6 kVAh     |               |                              |                                        |                                     |                     |     |
|                                                                     |               |               |               |                              |                                        |                                     | <b>Reset Energy</b> |     |
| THD Video 1N/12                                                     |               | $0.00 \times$ |               |                              | THD <sub>11</sub>                      |                                     |                     |     |
| THD Volte 2NJ31<br>THD Volte 3N/23                                  |               | 8.00 %        |               | THD 12                       |                                        | $0.00\%$                            |                     |     |
|                                                                     |               | 0.002         |               | THD 3                        |                                        | 0.002                               |                     |     |
| THD Volts Average                                                   |               | 0.002         |               | THD   Avelage                |                                        | 0.00%                               |                     |     |
|                                                                     | Odd THD       |               | Even THD      | THFF                         | Creat Fector                           | K Factor                            | 2nd                 | 3rd |
| Hammic V1                                                           | 0.00%         |               | 0.00%         | 0.002                        | 0.000                                  |                                     |                     |     |
| Hampric V2                                                          | $0.00 \times$ |               | $0.00 \times$ | $0.00 \times$                | 0.000                                  | w                                   |                     |     |
| Hampric V3                                                          | 0.002         |               | $0.00 \times$ | 0.00 x                       | 0.000                                  | ш                                   |                     |     |
| Harmonic I 1                                                        | $0.00 \times$ |               | $0.00\%$      |                              |                                        | 0.0                                 |                     |     |
| Hampric 12                                                          | $0.00 \times$ |               | 0.00 %        | u                            | w                                      | 0.0                                 |                     |     |
| Harmonic 13<br>⊣∣                                                   | 0.002         |               | $0.00\%$      | z.                           |                                        | 0.0                                 |                     |     |

Figure 4-2 Energy and Power quality parameters

#### **Current direction adjustment**

Under normal circumstances, current flows from input terminal 1 to terminal 2 (i.e. from I11 to I12 for phase L1 current); however, current may flow in the opposite direction due to wrong wiring setup. Instead of rewiring the system, the MIC-2 provides the user with an option to reverse the polarity of the current. By default, the current direction is set as "positive", to reverse the current polarity by 180 degrees, the user can set current direction as "negative". Refer to Fig 4.7 for more details.

### **4.2 Max/Min MIC-2**

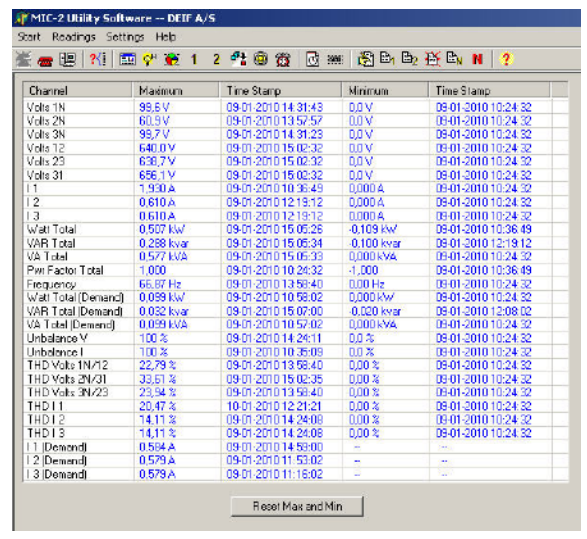

Figure 4-3 Max/Min

The MIC-2 logs maximum and minimum value statistics for phase/line voltages, currents, power, reactive power, apparent power, power factor, frequency, demand, unbalance factor, THD as well as the time they occur. All data is stored in a non-volatile memory so that statistic information can be preserved even when the unit is shut off. All maximum and minimum data can be accessed via communication or from the unit front but time stamps can only be accessed via communication. Statistics can be cleared via communication or from the unit front.

#### **1. Harmonics**

The MIC-2 can measure and analyse THD, harmonics (2nd to 31st for MIC-2), even HD, odd HD, crest factor, THFF, K factor, etc. They are shown in figure 4-2.

#### **2. Phase angle:**

Phase angle indicates the angle between phase A voltage and other voltage/current parameters. Angle ranges from 0 to 360 degrees. This function is to help user to find out the relationship between all input signals avoiding wrong wiring. When it is set to "2LL" or "3LL", it gives out the phase angles of u23, i1, i2, i3 corresponding to u12. For other settings, it gives out the phase angles of u2, u3, i1, i2, i3 corresponding to u1. They are shown in figure 4-4.

#### **3. Sequence component and unbalance analysis**

The MIC-2 is able to perform sequential analysis for the input signal. It looks at the positive sequence, negative sequence and zero sequence of the fundamental frequency and performs unbalance analysis for voltage and current. Sequence components are shown in figure 4-4, unbalance of voltage and current are shown in figure 4-1.

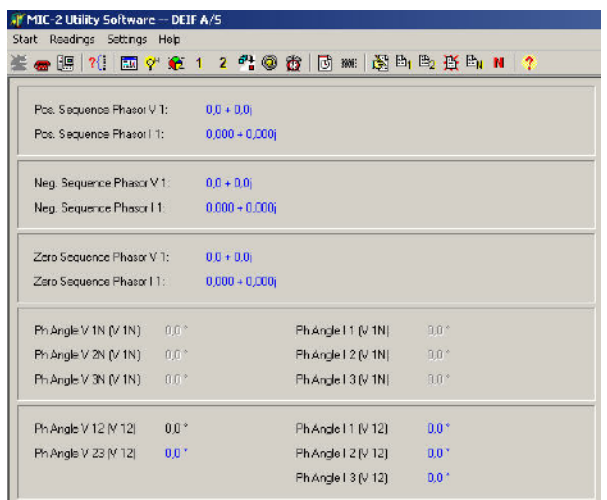

Figure 4-4 Sequence component and phase angle

## **4.4 Over/Under limit alarming MIC-22 AMIC-22 AMIC-22 AMIC-22 AMIC-22 AMIC-22 AMIC-22 AMIC-22 AMIC-22 AMIC-22 AMIC-**

The MIC-2 has over/under limit alarming capability. When the monitored parameter goes over/under the preset limit and stays at the level over the preset amount of time delay, the over/under limit alarm will be triggered. The over/under limit value and its time stamp will be recorded in the alarming log. The meter can record up to 16 alarming records. When extended I/O modules are attached, digital outputs (DO) and relay outputs (RO) can be triggered upon alarm conditions and used to activate downstream devices such as beacon light and buzzer.

Before using the alarming function, alarm conditions such as logic dependency, target setpoint, time delay, etc. must be set correctly. Settings can be accessed and modified from the software via communication connection as shown in Fig 4-5.

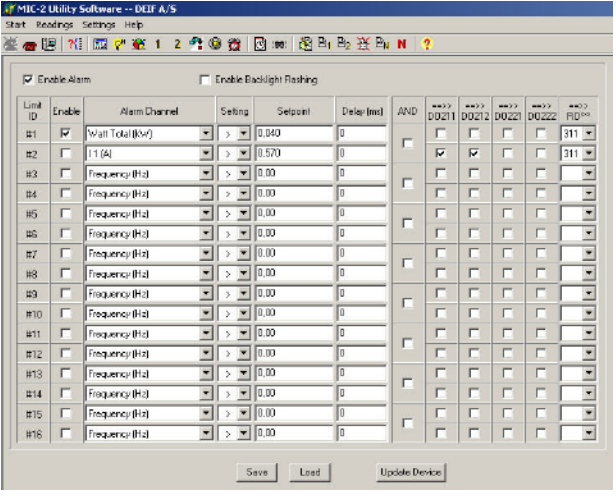

Figure 4-5 Alarm setting

#### **1. Single alarming group setting**

Table 4-1 indicates the first group of settings, there are 16 groups in total with the same format.

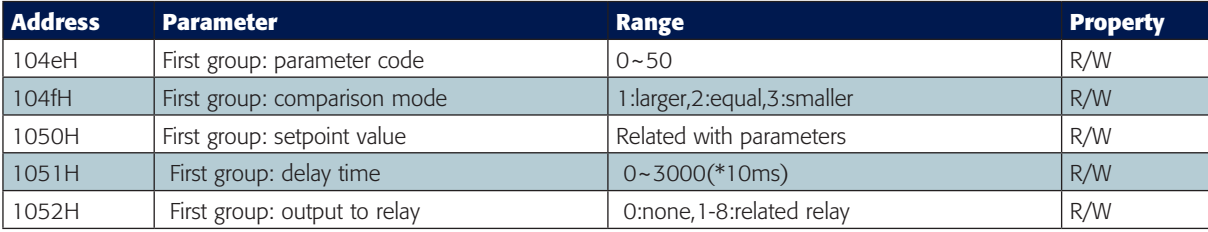

Table 4-1 First group of alarming settings

Parameter code: select target parameter for alarm monitoring For example: 0-frequency, 44-AI4 sampling data.

Comparison mode: set alarming condition 1: greater than, 2: equal to, 3: smaller than. For example: if you choose target parameter to be "frequency", condition to be "greater than" and setpoint to be "50", alarm will be triggered when the frequency is greater than 50 Hz. Note: setpoint value is the same as the actual value of the selected parameter.

Delay time: If the alarms condition lasts for the preset time period, the alarm signal will be triggered. The delay range is from 0 to 3000 (unit: 10 ms).

When it is set to 0, there is no delay, alarm will be triggered when the alarm condition is met. If it is set to 20, there will be a 200 ms (20 x 10 ms) delay.

Output to relay: 0-alarming signal will not be sent to RO; if it is set as 1 and AXM-IO11 is connected, it will output to RO1 when alarm triggers. RO1 will be turned off when all alarms output to RO1 are cleared. RO2~RO8 work in the same manner as RO1.

Note: If RO is under alarming mode, it can only work in "latch" mode.

After setting up the alarming parameters, the user must also setup the global settings in order for the alarm to work properly.

#### **2. Global settings**

Register addresses for global alarm settings are from 1046H~104dH.Please refer to section 5.3 "Global alarming settings" for more details.

"Global alarming enable" determines whether the alarming function of the meter is activated or not. The alarming function is enabled when it is set as  $"1"$ .

When "Alarming flash enable" is set as "1", backlight will flash when alarm is triggered.

"Alarming channel enable setting" determines whether the corresponding alarm group is enabled or not. There are 16 groups in all and each one is corresponding to one bit of a 16-bit register. The corresponding bit must be set to "1" in order to activate the alarm channel.

"Logical "AND" between alarming setting": The 16 alarming records in MIC-2 are divided into 8 pairs. Each pair has two alarm groups. The two groups can be logically "AND" by controlling the logic check box. When two groups are "AND", alarming triggers only if both AND conditions are met. If the "AND" logic box is unchecked, the two alarm channels will work independently.

The 8 "AND" logic pairs are arranged as follows: 1st,2nd channel form Pair 1; 3rd,4th channel form Pair 2; 5th,6th channel form Pair 3; 7th,8th channel form Pair 4; 9rd,10th channel form Pair 5; 11th,12th channel form Pair 6; 13th,14th channel form Pair 7; 15th,16th channel form Pair 8.

This function is controlled by the lower 8 bits of 16 bits register, each bit is corresponding to a pair. "1" means this function is enabled and "0" means disabled.

"Alarming output to DO1 setting": When "Digital output mode" is set to "1", DO1 can be used as alarming output. A 16-bit register is used to perform this function, its bit0~bit15 correspond to the 1st ~16th group respectively. When the related I/O module is connected and is under alarming mode, and if the corresponding bit is set to 1 and the alarming condition is met, alarm signal will be sent to DO1. DO1 will be turned off when all alarms correspond to DO1 are cleared. If related bit is set to 0, that alarm channel will not issue alarm signal to DO1. DO2~DO4 work in the same manner DO1.

After completing the setup steps correctly, the alarming function can be used.

#### **3. Setting Eeample**

Here is an example of showing how to apply the logical "AND" function for a pair of alarm channels.

The conditions are as follows: I1 greater than 180A, delay 5s for the 1st alarm channel; U1 less than 9980V, delay 10s for the 2nd alarm channel. No alarm signals will be sent to outputs. The CT primary value of I1 is 200A, and CT2 is 5A. The PT ratio for U1 is 10000:100. The following shows how all the related registers are to be set.

#### **Settings of first group:**

"Parameter code (104eH)" is set to 9, which stands for I1. "Comparison mode (104fH)" is set to 1, which stands for "greater than". "Setpoint value (1050H)" is set to 4500, according to the relationship between actual value and communication value (I=Rx  $*(CI1/CT2)$  /1000). "Delay time (1051H)" is set to 500, so the actual delay time is 500\*10ms=5s. "Output to relay (1052H)" is set to 0, because there is no output to RO.

#### **Settings of second group:**

"Parameter code (1053H)" is set to 1, which stands for U1.

"Comparison mode (1054H)" is set to 3, which stands for "smaller than".

"Setpoint value (1055H)" is set to 998, according to the relationship between actual value and communication value (U=Rx X (PT1/PT2) /10). "Delay time (1056H)" is set to 1000, so the actual delay time is 1000\*10ms=10s.

"Output to relay (1057H)" is set to 0, because there is no output to RO.

#### **Global settings:**

"Alarming channel enable setting (1048H)" set to 0003H to enable the first and the second channel.

"Logical "AND" between alarming setting (1049H)" set to 0001H to enable logic "AND" in Pair 1.

"Alarming output to DO1 setting (104aH)" set to 0, since no output to DO1.

"Alarming output to DO2 setting (104bH)" set to 0.

"Alarming output to DO3 setting (104cH)" set to 0.

"Alarming output to DO4 setting (104dH)" set to 0.

"Alarming flash enable (1047H)" set to 0 to disable backlight flashing when alarming occurred.

"Global alarming enable (1046H)" set to 1 to enable over/under limit alarming.

### **4.4 Over/Under limit alarming MIC-22 August 2016**

#### **4. Records of alarming event**

The MIC-2 has built in alarm logging capability. There are 16 record entries in total. The record sequence of these entries do not depend on the sequence of the 16 alarm channels. The unit begins logging alarm status starting from the 1st record location to the last one. Alarm logs are being recorded in a "cycle" fashion which means the latest event will overwrite the oldest record. When over/under limit parameters return to normal, its value and time stamp will be recorded as well. Therefore, users can determine the over/under limit duration by checking the time difference. Here is the 1st group of record. Other groups of records have the same format.

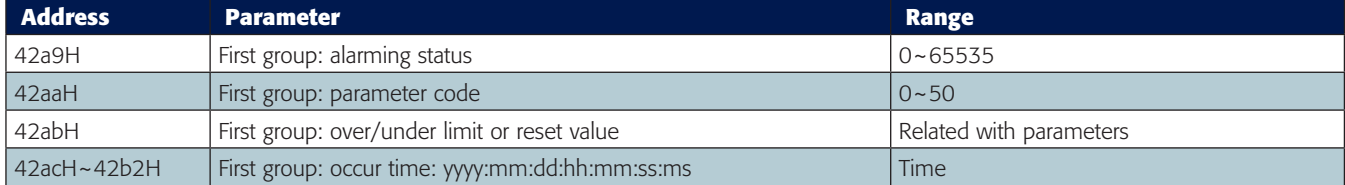

Table 4-2 Alarming status of the 1st group of record

"Alarming status" indicates information of current alarm status. It is a 16-bit unsigned integer. Parameter code is stored in the higher 8 bits. Bit1 indicates whether logic "AND" is enabled or not, 1 means enabled and 0 means not. Bit0 indicates whether alarming is occurred or recovered, 1 means occurred and 0 means recovered. Undefined bits are 0.

"Parameter code" specifies the monitored parameter.

"Value" shows the recorded value of the selected parameter when alarm triggers and when it recovers.

"Time" indicates the time stamp with the accuracy of in milliseconds (ms).

Alarming event will set bit0 of "system status (102eH)" to be 1. At the same time, corresponding flags will be set to 1 to indicate new data. The flag will be cleared after the data is read. Bit0 of "system status (102eH)" will be set to 0.

Note: Although no alarming records will be lost during unit power off, alarm status will start recording from the 1st alarm log entry when the unit is powered on again.

# **4.4 Over/Under limit alarming MIC-2**

Here is an example:

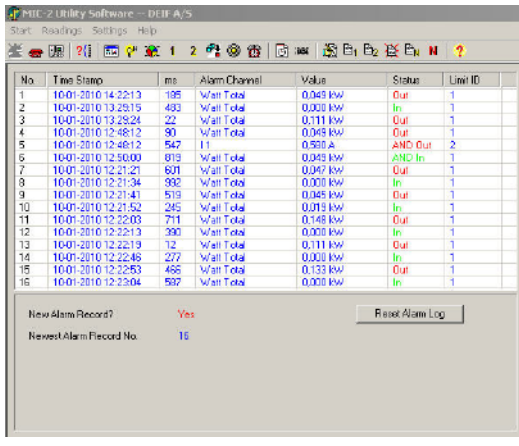

Fig 4-6 Alarming records

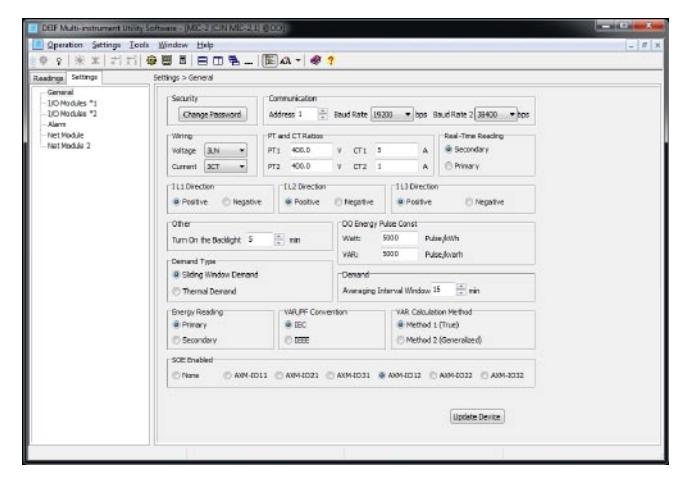

Figure 4-7 basic settings

# **4.4 Software MIC-2**

Software with data logging is available for software download on www.deif.com under "Download centre" > "Software download".

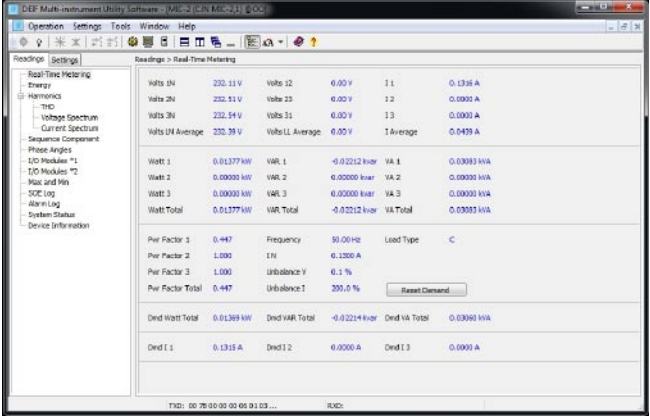

### **5.1 Modbus protocol introduction and all analysis of the MIC-22 MIC-22 MIC-22 MIC-22 MIC-22 MIC-22 MIC-22 MIC-22 MIC-22 MIC-22 MIC-22 MIC-22 MIC-22 MIC-22 MIC-22 MIC-22 MIC-22 MIC-22 MIC-22 MIC-22 MIC-22 MIC-22 MIC-22 MIC**

This chapter will mainly discuss how to handle the unit via the communication port using software. To master this chapter, you should be familiar with Modbus and have read other chapters of this manual, and you a good understanding of the functions and applications of this product. This chapter includes: Modbus protocol, format of communication and data address table and MIC-2 application details.

#### **5.1 Modbus protocol introduction**

ModbusTM RTU protocol is used for communication in MIC-2. Data format and error check methods are defined in Modbus protocol. The half duplex query and respond mode is adopted in Modbus protocol. There is only one master device in the communication net. The others are slave devices, waiting for the query of the master.

#### **Transmission mode**

The mode of transmission defines the data structure within a frame and the rules used to transmit data. The mode is defined in the following which is compatible with Modbus RTU Mode\*.

Framing

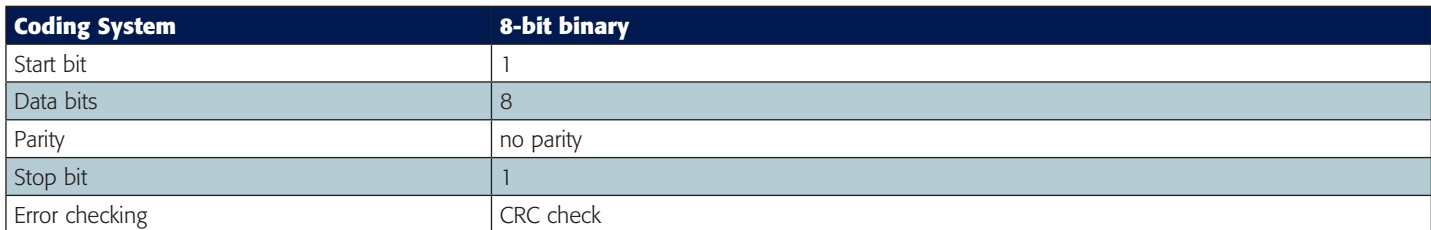

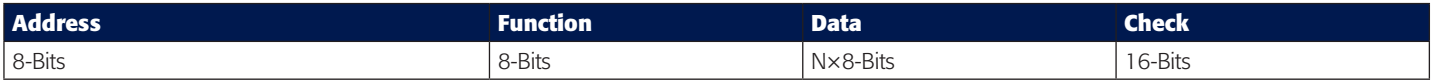

Table 5.1 Data frame format

#### **Address field**

The address field of a message frame contains eight bits. Valid slave device addresses are in the range of 0~247 decimal. A master addresses a slave by placing the slave address in the address field of the message. When the slave sends its response, it places its own address in this address field of the response to let the master know which slave is responding.

#### **Function field**

The function code field of a message frame contains eight bits. Valid codes are in the range of 1~255 decimal. When a message is sent from a master to a slave device the function code field tells the slave what kind of action to perform.

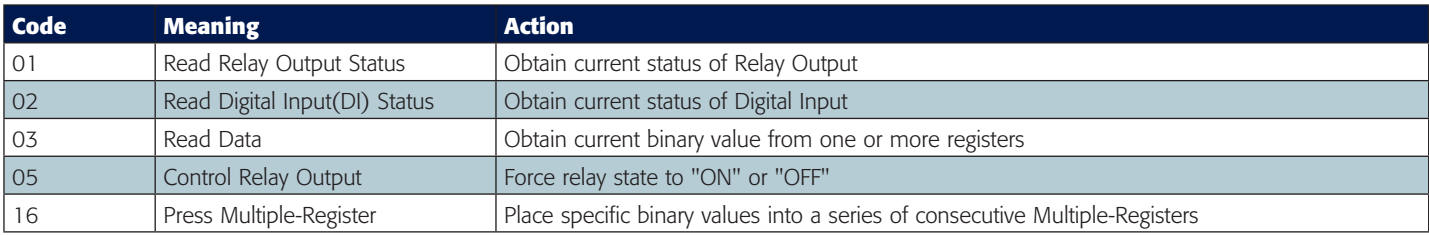

Table 5.2 Function Code

#### **Data Field**

The data field is constructed using sets of two hexadecimal digits, in the range of 00 to FF hexadecimal. The data field of messages sent from a master to slave devices contains additional information which the slave must use to take the action defined by the function code. This can include items like discrete and register addresses, the quantity of items to be handled, and the count of actual data bytes in the field. For example, if the master requests a slave to read a group of holding registers (function code 03), the data field specifies the starting register and how many registers are to be read. If the master writes to a group of registers in the slave (function code 10 hexadecimal), the data field specifies the starting register, how many registers to write, the count of data bytes to follow in the data field, and the data to be written into the registers.

If no error occurs, the data field of a response from a slave to a master contains the data requested. If an error occurs, the field contains an exception code that the master application can use to determine the next action to be taken. The data field can be nonexistent (of zero length) in certain kinds of messages.

#### **Error check field**

Every message includes an error checking field which is based on the Cyclical Redundancy Check (CRC) method. The CRC field checks the contents of the entire message. It is applied regardless of any parity check method used for the individual characters of the message. The CRC field is two bytes long, containing a 16-bit binary value. The CRC value is calculated by the transmitting device, and is appended to the message.

The receiving device recalculates the CRC value during reception of the message, and compares the calculated value to the actual value it received in the CRC field. If the two values are not equal, an error will be reported. CRC calculation is first started by preloading the whole 16-bit register to 1's. The process begins by applying successive 8-bit bytes of the message to the current contents of the register. Only the eight bits of data in each character are used for generating the CRC. Start and stop bits, and the parity bit, do not apply to the CRC. When generating the CRC, each 8-bit character is exclusive ORed with the register contents. The result is shifted towards the least significant bit (LSB), with a zero filled into the most significant bit (MSB) position. The LSB is extracted and examined, if the LSB equals to 1, the register is exclusive ORed with a preset, fixed value; if the LSB equals to 0, no action will be taken. This process is repeated until eight shifts have been performed. After the last (eighth) shift, the next 8-bit byte is exclusive ORed with the register's current value, and the process repeats for eight more shifts as described above. The final contents of the register, after all the bytes of the message have been applied, is the CRC value. When the CRC is appended to the message, the low-order byte is appended first, followed by the high-order byte.

### **5.2 Communication format MIC**

#### **Explanation of frame**

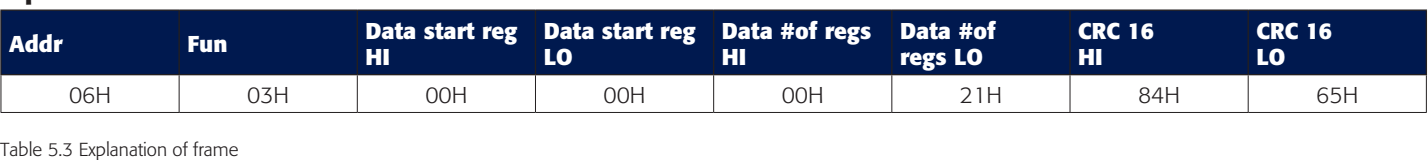

The meaning of each abbreviated word is, Addr: Address of slave device Fun: Function code Data start reg HI: Start register address high byte Data start reg LO: Start register address low byte Data #of reg HI: Number of register high byte Data #of reg LO: Number of register low byte CRC16 HI: CRC high byte CRC16 LO: CRC low byte

#### **1. Read status of relay**

Function Code 01 This function code is used to read status of relay in the MIC-2.  $1=On$   $0=Off$ Relay1's address is 0000H, Relay2's address is 0001H, and so on.

The following query is to read the relay status for the meter with communication address 17.

#### **Query**

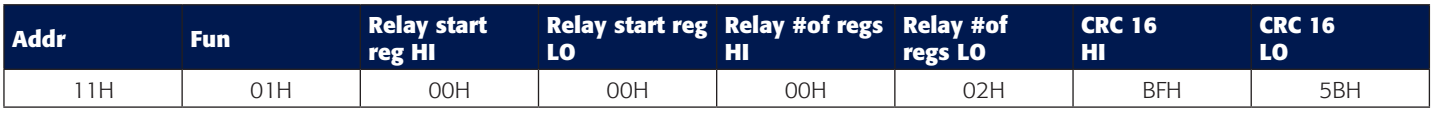

Table 5.4 Read the status of Relay1 and Relay2 Query Message

#### **Response**

The MIC-2 response includes the MIC-2 address, function code, quantity of data byte, the data, and error checking. An example response to read the status of Relay1 and Relay2 is shown as Table 5.5. The status of Relay1 and Relay2 are responding to the last 2 bits of the data. Relay1: bit0 Relay2: bit1

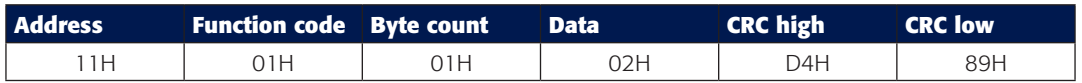

Table 5.5 Relay status responds

The content of the data is:

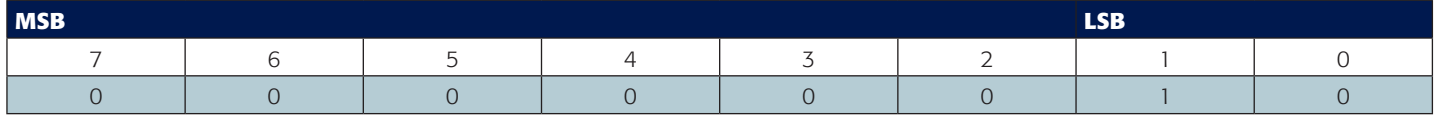

 $Relay1 = OFF (LSB)$ ,  $Relay2 = ON (Left to LSB)$ 

#### **2. Read status of DI**

Function Code 02

1=On 0=Off

DI1's address is 0000H, DI2's address is 0001H, and so on.

The following query is to read the status of 4 DIs of MIC-2 with communication address 17.

#### **Query**

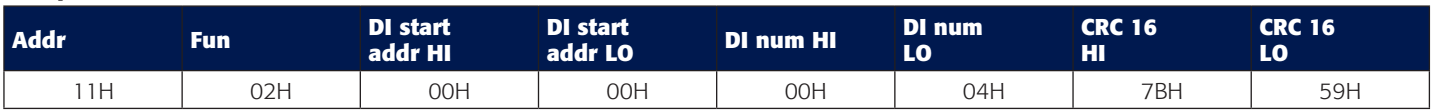

Table 5.6 Read 4 DIs Query Message

### **5.2 Communication format MIC**

#### **Response**

The MIC-2 response includes the MIC-2 address, function code, quantity of data characters, the data characters, and error checking. An example response to read the status of 4 DIs is shown in Table in 5.7. The DI status corresponds to the last 4 bits of the data. DI1: bit0; DI2: bit1; DI3: bit2; DI4: bit3.

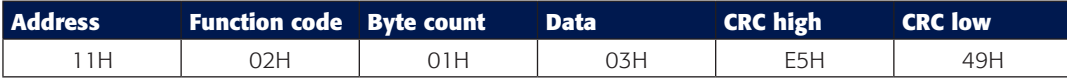

Table 5.7 Read status of DI

#### The content of the data is:

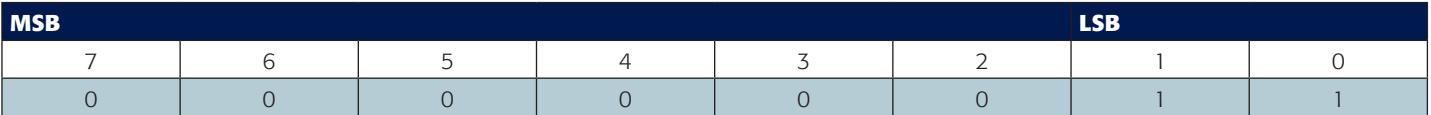

DI1=On, DI2=On, DI3=Off, DI4=Off.

#### **3. Read data (Function Code 03)**

#### **Query**

This function allows the master to obtain the measurement results from the MIC-2. Table 5.8 is an example to read the 3 measured data (F, V1 and V2) from slave device number 17, the data address of F is 4000H, 4001H; V1's address is 4002H, 4003, and V2's address is 4004H, 4005H.

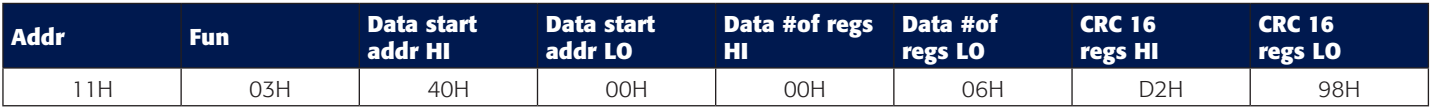

Table 5.8 Read F, V1, V2 query message

#### **Response**

The MIC-2 response includes the MIC-2 address, function code, quantity of data byte, data, and error checking. An example response to read F, V1 and V2 (F=42480000H (50.00Hz), V1=42C7CCCDH (99.9V), V2=42C83333H (100.1V)) is shown:

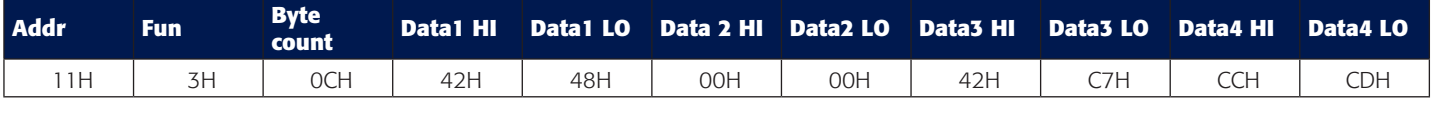

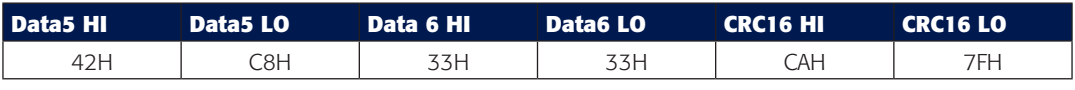

Table 5.9 Read F, V1 and V2 message

#### **4. Control relay (Function Code 05)**

#### **Query**

This message forces a relay to either turn "ON" or "OFF". Any relay that exists within the MIC-2 can be forced to either "ON" or "OFF" status. The data value FF00H will set the relay on and the value 0000H will turn it off; all other values are illegal and will not affect that relay.

The example below is a request to the MIC-2 with the address of 17 to turn on Relay1.

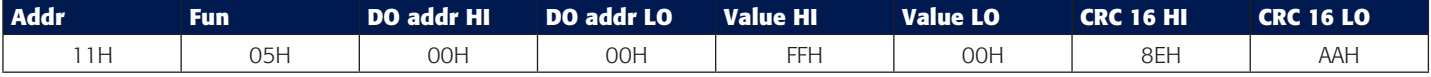

Table5.10 Control relay query message

#### **Response**

The normal response to the command request is to retransmit the message as received after the relay status has been altered.

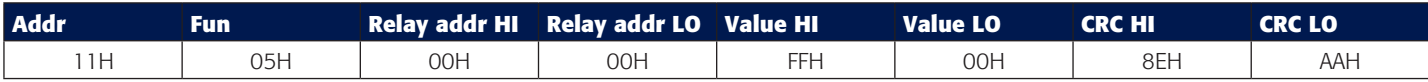

Table5.11 Control relay response message

#### **5. Preset/Reset multi-register (Function Code 16)**

#### **Query**

Function 16 allows the user to modify the contents of a multi-register. Some registers of the MIC-2 can have their contents changed by this message. The example below is a request to an MIC-2 with the address of 17 to preset Ep\_imp as "17807783.3KWh", while its HEX value is 0A9D4089H. Ep\_imp data address is 4048H and 4049H.

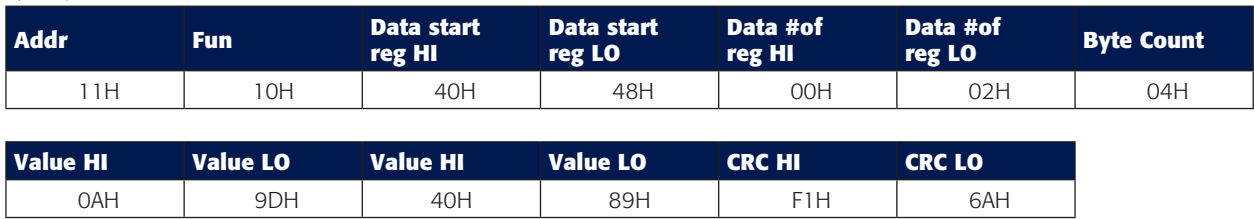

Table5.12 Preset multi-register query message

#### **Response**

The normal response to a preset multi-register request includes the MIC-2 address, function code, data start register, the number of registers, and error checking.

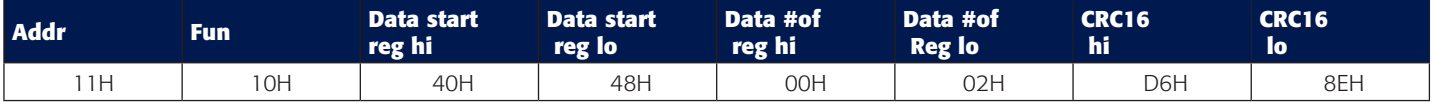

Table5.13 Preset multi-register response message

There are several rules to follow in using the unit:

#### **1. Data type:**

"bit" refers to binary.

"word" refers to 16-bit unsigned integer using one data address and 2 bytes of memory, it varies from 0 to 65535.

"int" refers to 16-bit integer using one data address and 2 bytes of memory, it varies from -32768 to32767.

"dword" refers to 32-bit unsigned integer using two data addresses and 4 bytes of memory with high word at the front and low word at the end, it varies from 0 to 4294967295. Rx=high word \*65536+low word.

"float" refers to 32-bit single value using two data addresses and 4 bytes of memory, it varies from -1.175494E-38 to 3.402823E+38.

#### **2. Relationship between communication value and numerical value.**

The numerical value may not be the same as the communication value, it is important to notice this. The following table shows how they respond to each other.

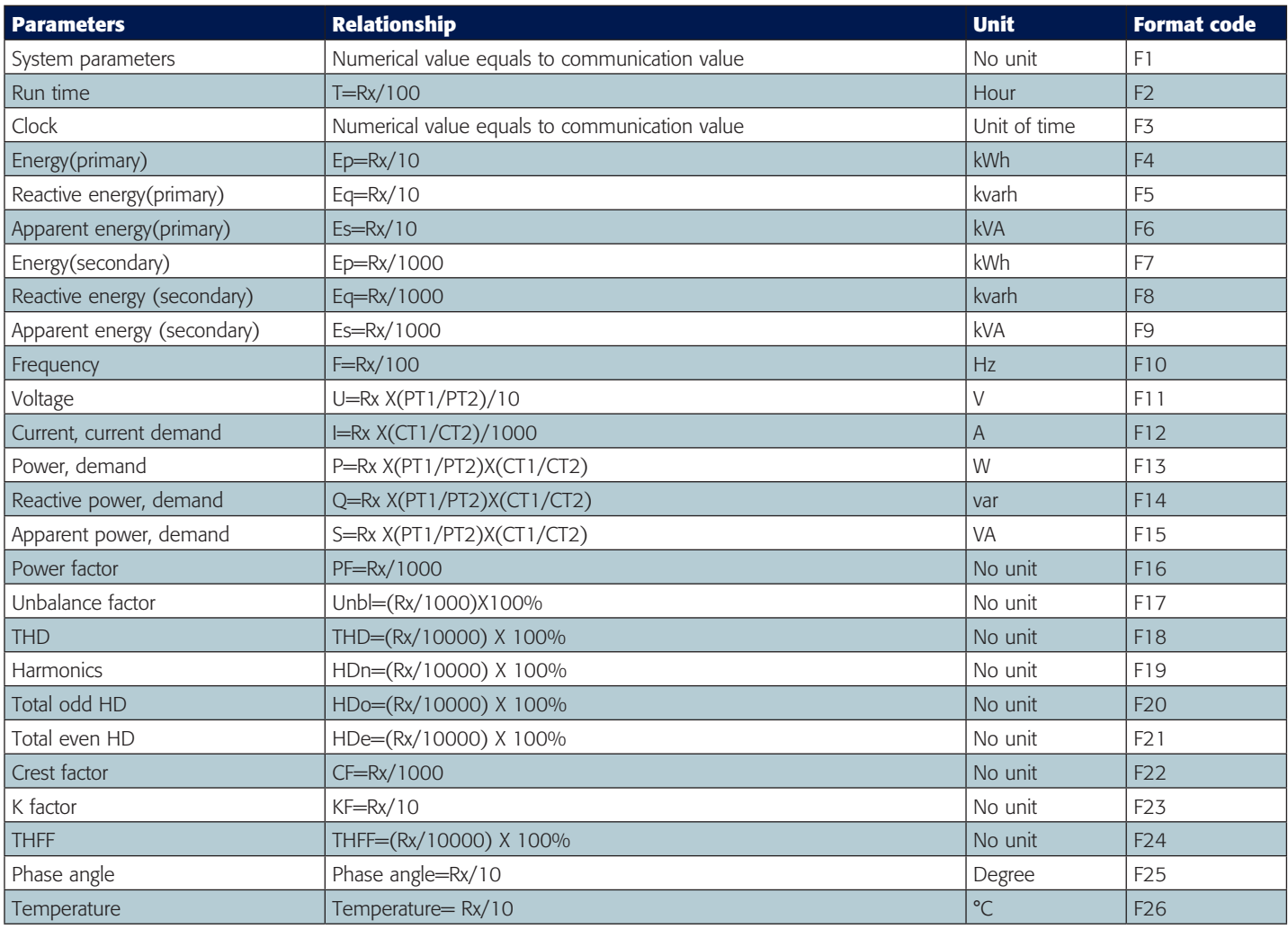

Important Note: Regions from "System parameters settings" to "Data logging 3 settings" are the regions that can be set and modified. Please follow the rules when you communicate with the MIC-2.

1. When function code 10H is used, one communication command can only modify contents in one region, such as "System parameters settings", "System status parameter", "Date and Time table", "Over/under limit alarming-Global settings", "Over/under limit alarming-Single settings", "I/O Modules settings", Data logging 1 settings,Data logging 2 settings,Data logging 3 settings. It can not be accomplished in one communication order to modify contents in both of two or more regions above.

2. When function code 03H is used, the rules and limitations described above will not be applied.

System parameters determine how the meter works. Please refer to Chapter 3 and Chapter 4 for more details. Function code: 03H for reading, 10H for writing. Data type: word. Format code: F1.

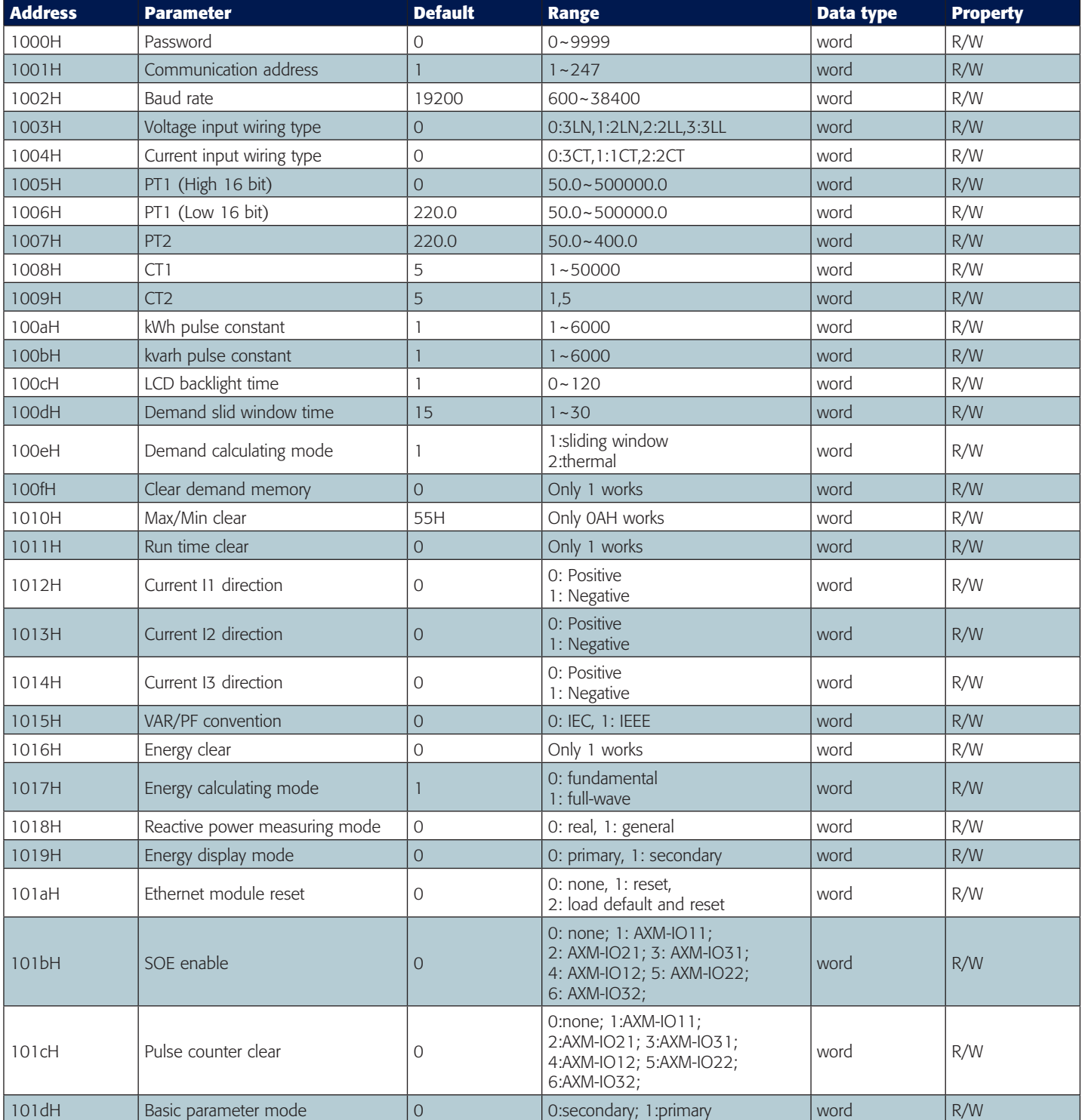

## **5.3.2 System status parameter MIC-2**

"System status" indicates what events happened in the meter, what kinds of flags are read by user and to be the index of the storage of the events. Flags should be cleared after being read by the controller, otherwise new data will not be stored properly. Function code: 03H for reading, 10H for writing. Data type: word.

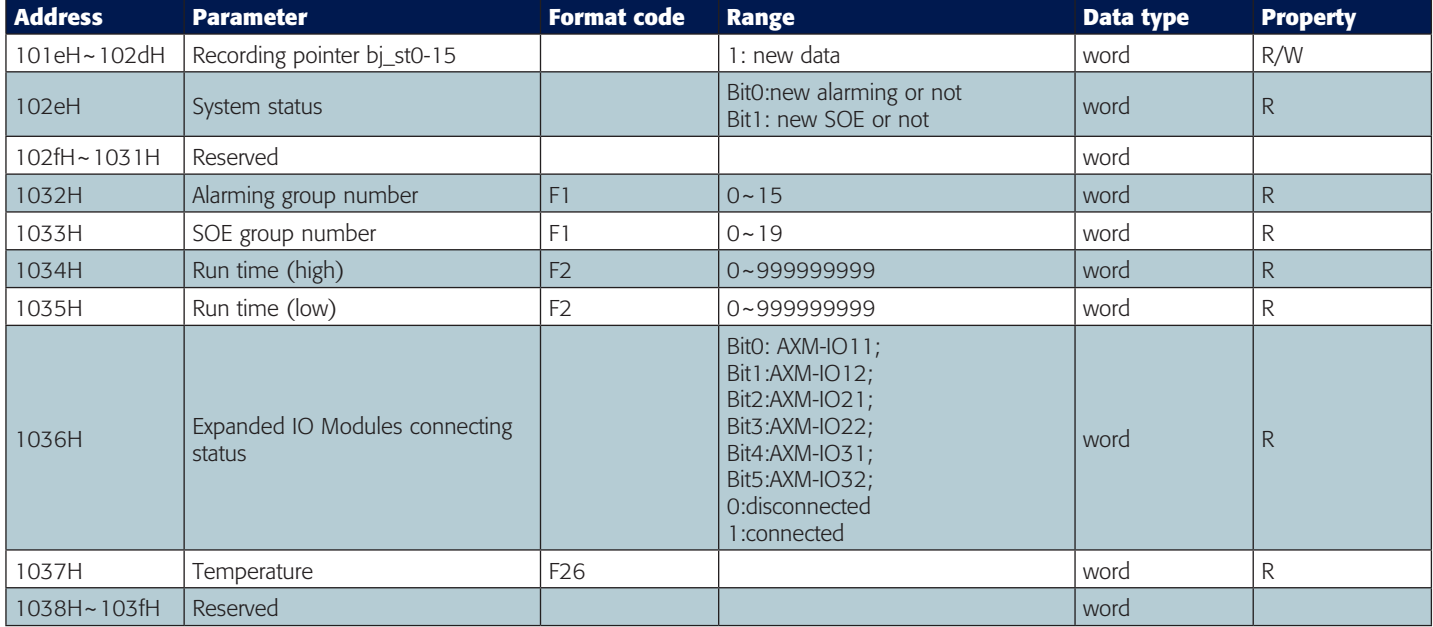

Please refer to Chapter 3 and Chapter 4 for more details about parameter settings.

# **5.3.3 Date and time table MIC-2**

Function code: 03H for reading, 10H for presetting.

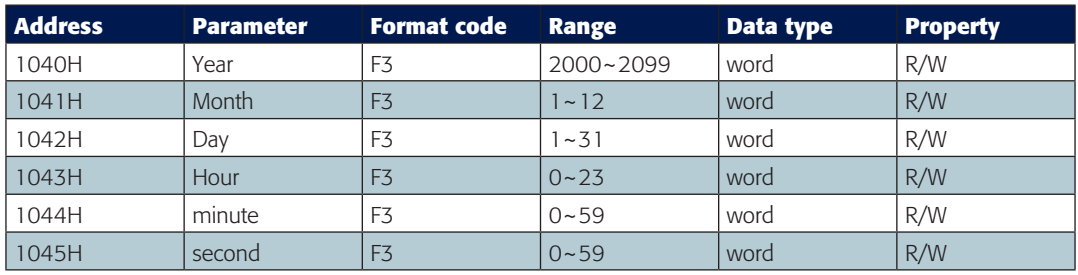

# **5.3.4 Over/Under limit alarming setting MIC-2**

This setting consists of global alarming settings and single channel alarming settings. Global alarming settings contain settings of all global variables. There are 16 groups of records with the same format. Function code: 03H for reading, 10H for writing. Please refer to Chapter 4 for more details.

#### **Global alarming settings**

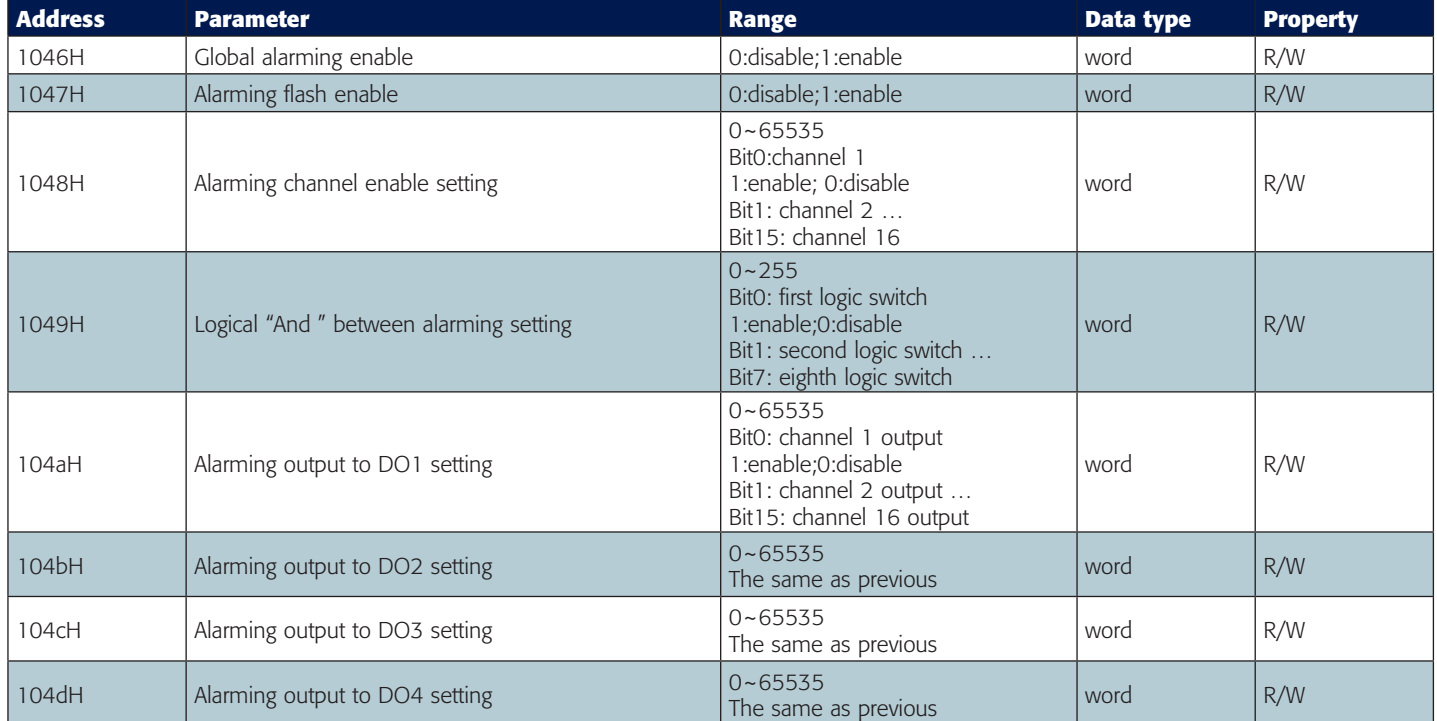

#### **Single channel alarming settings**

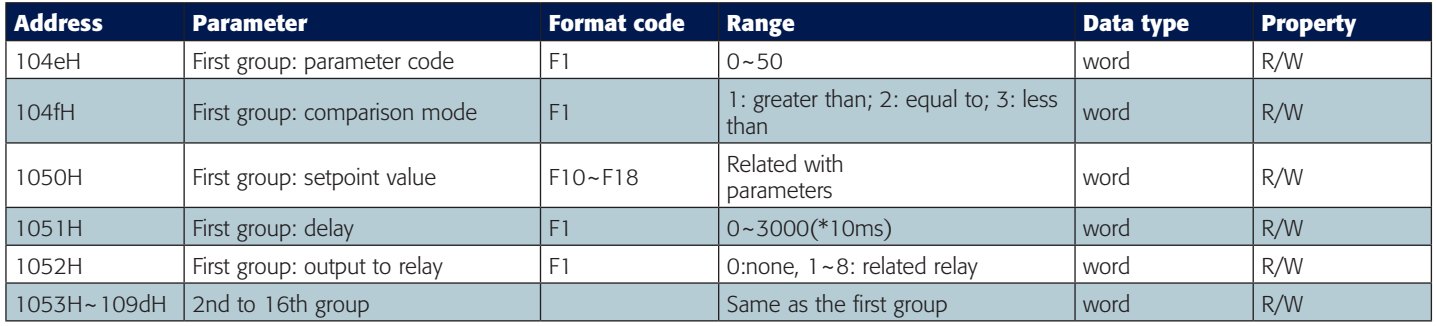

#### **Alarming parameter code table**

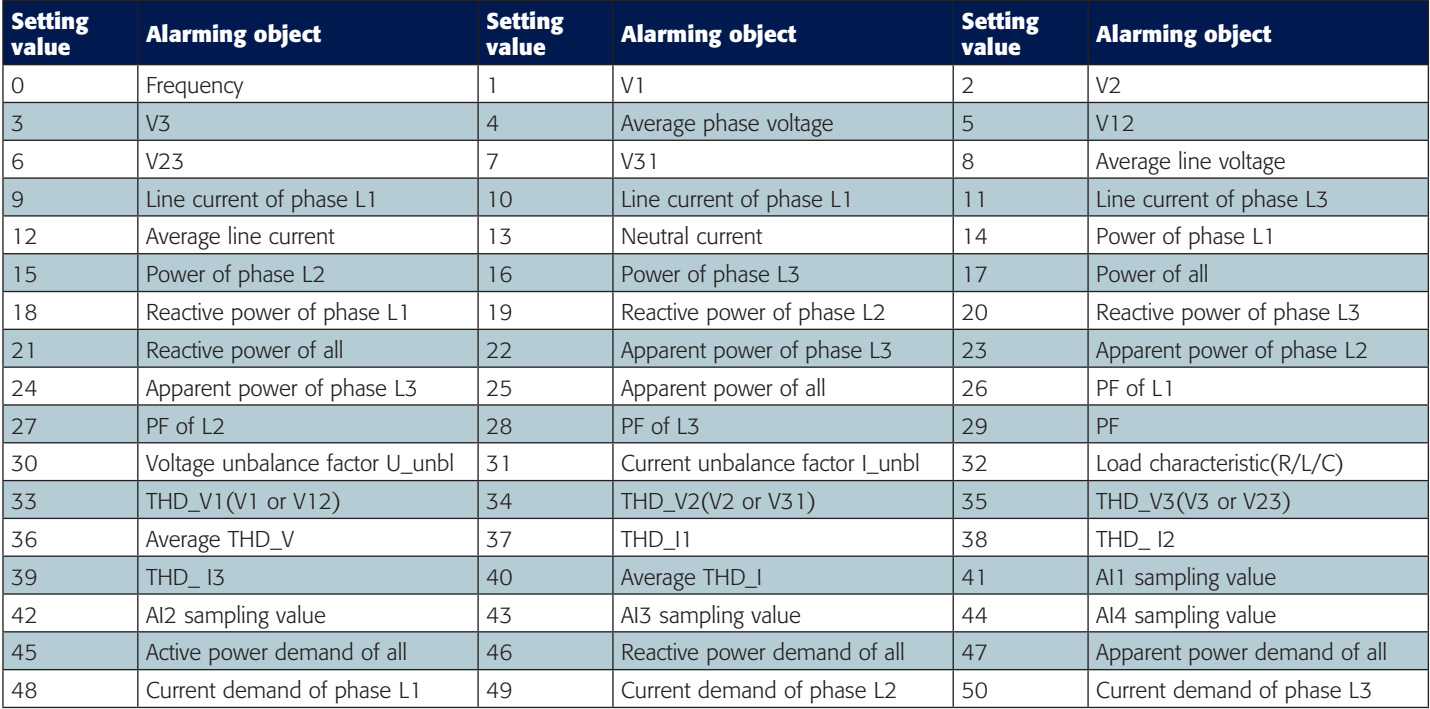

# **5.3.5 I/O modules settings MIC-2**

I/O module setting changes will be made only if the corresponding I/O modules are installed, no changes will be made otherwise. Please check the I/O module connection status before doing any settings. Function code: 03H for reading, 10H for writing. Please refer to <<User's manual of extended I/O Modules>>for more details.

#### **AXM-IO11**

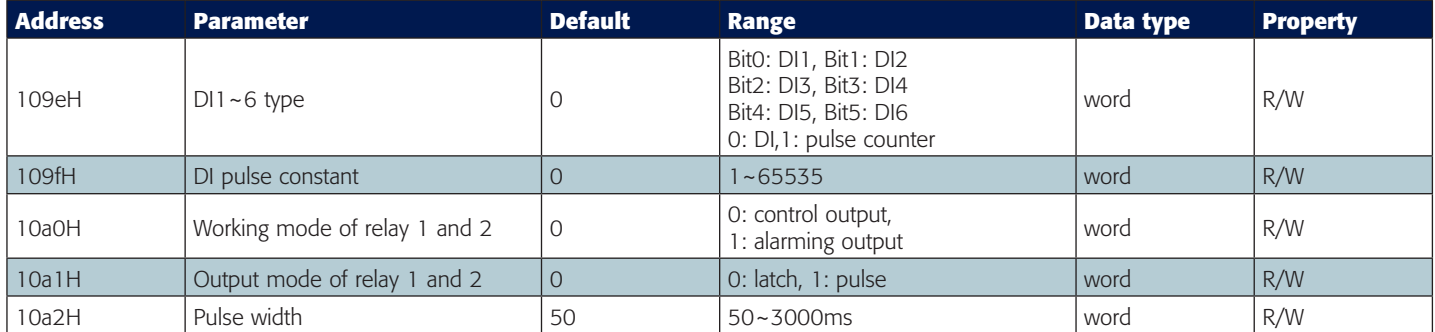

#### **AXM-IO21**

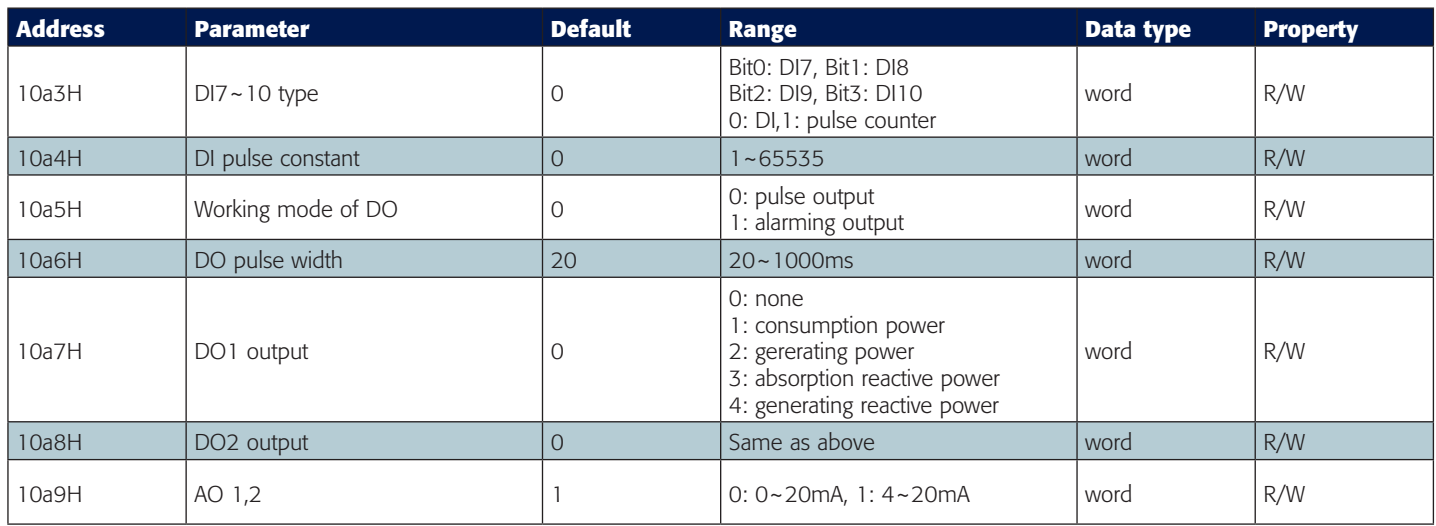

# **5.3.5 I/O modules settings MIC-2**

#### **AXM-IO11**

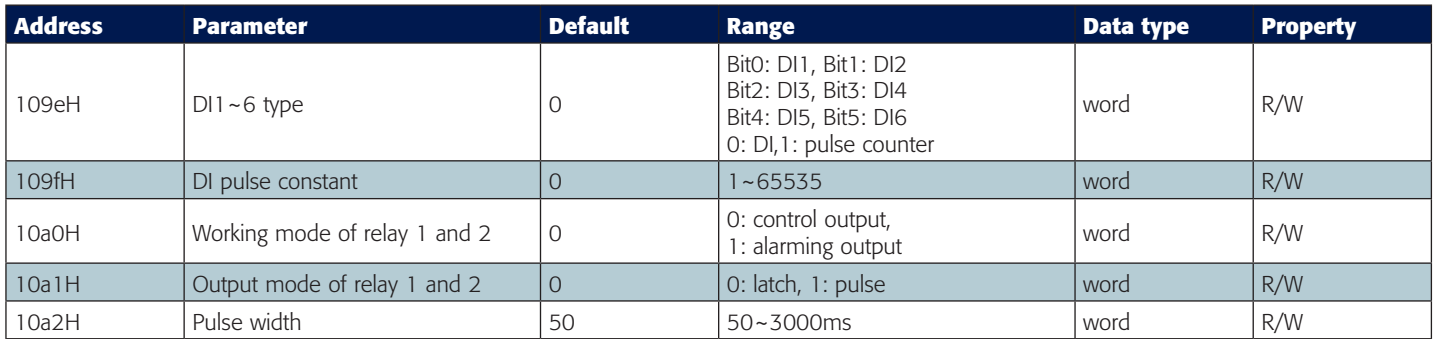

#### **AXM-IO21**

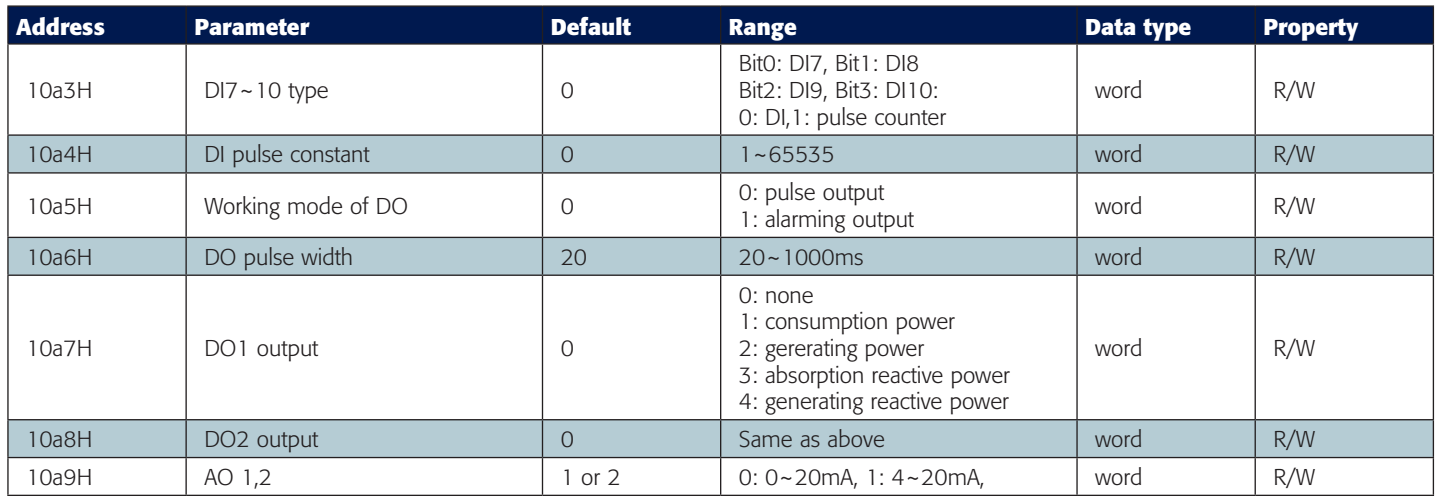

#### **AXM-IO31**

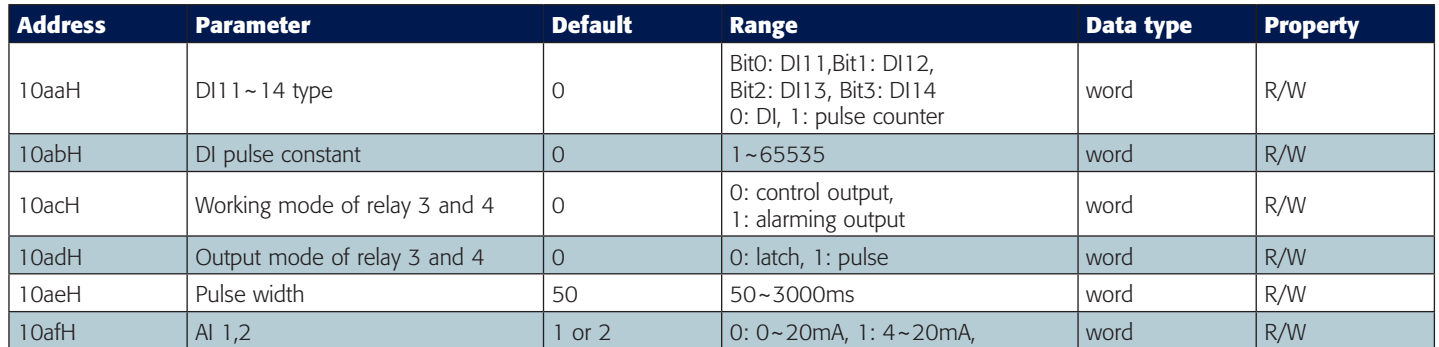

#### **AXM-IO12**

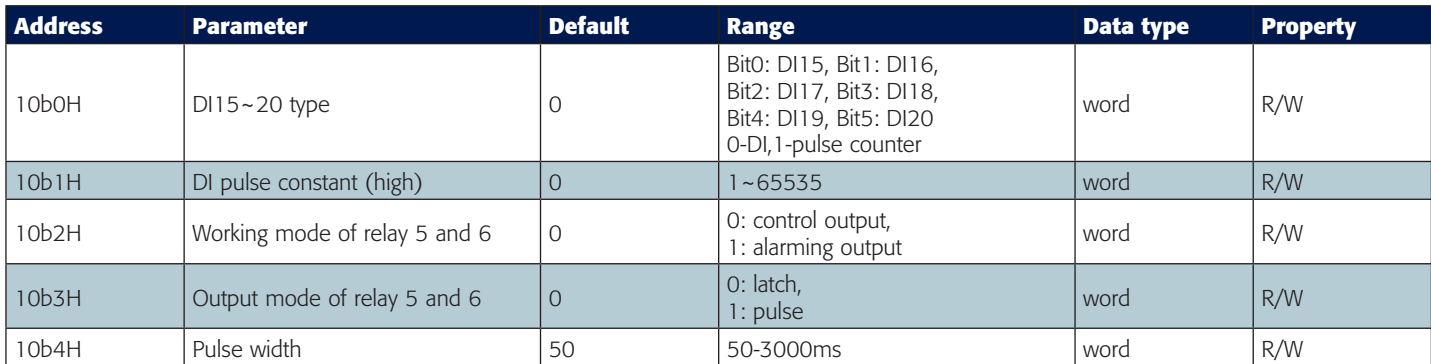

# **5.3.5 I/O modules settings MIC-2**

#### **AXM-IO22**

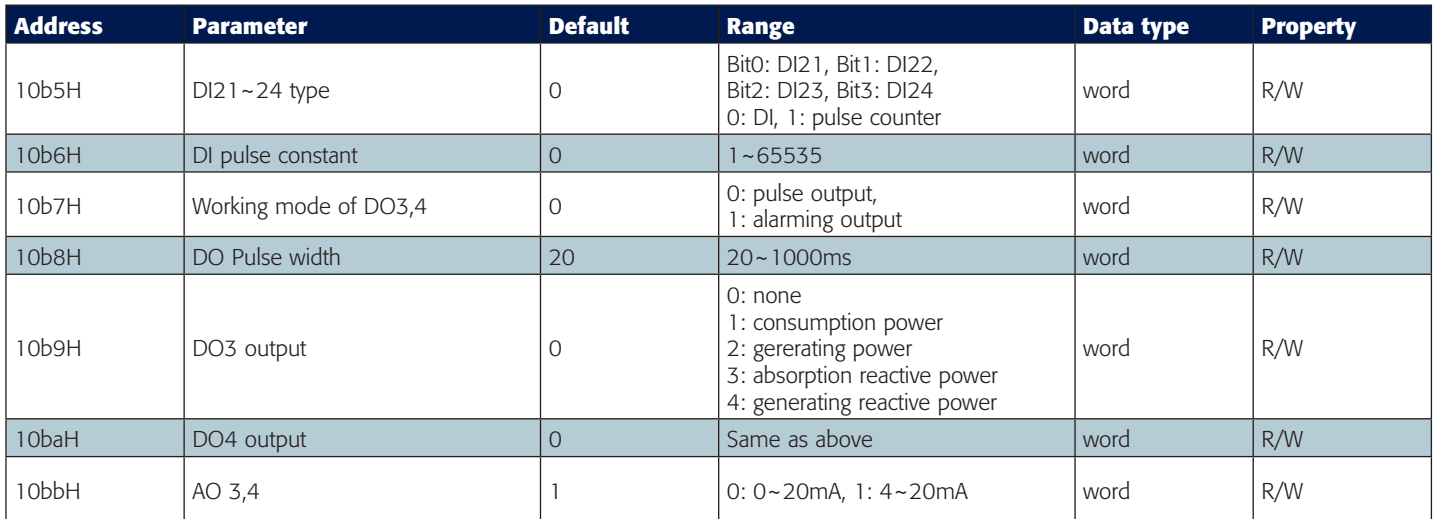

#### **AXM-IO32**

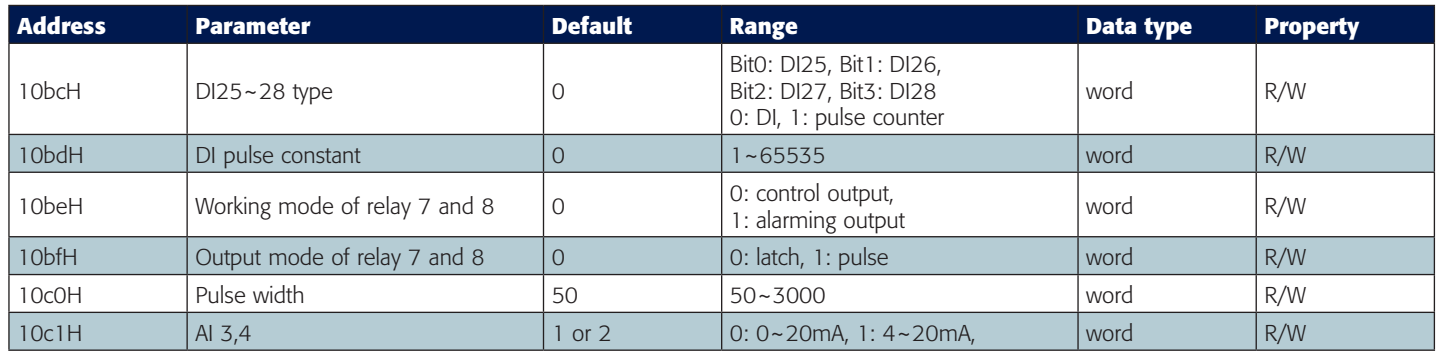

#### **AO transforming select**

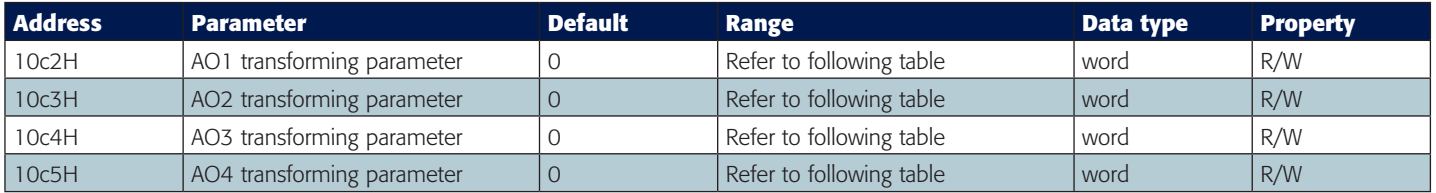

#### **AO transforming parameter settings**

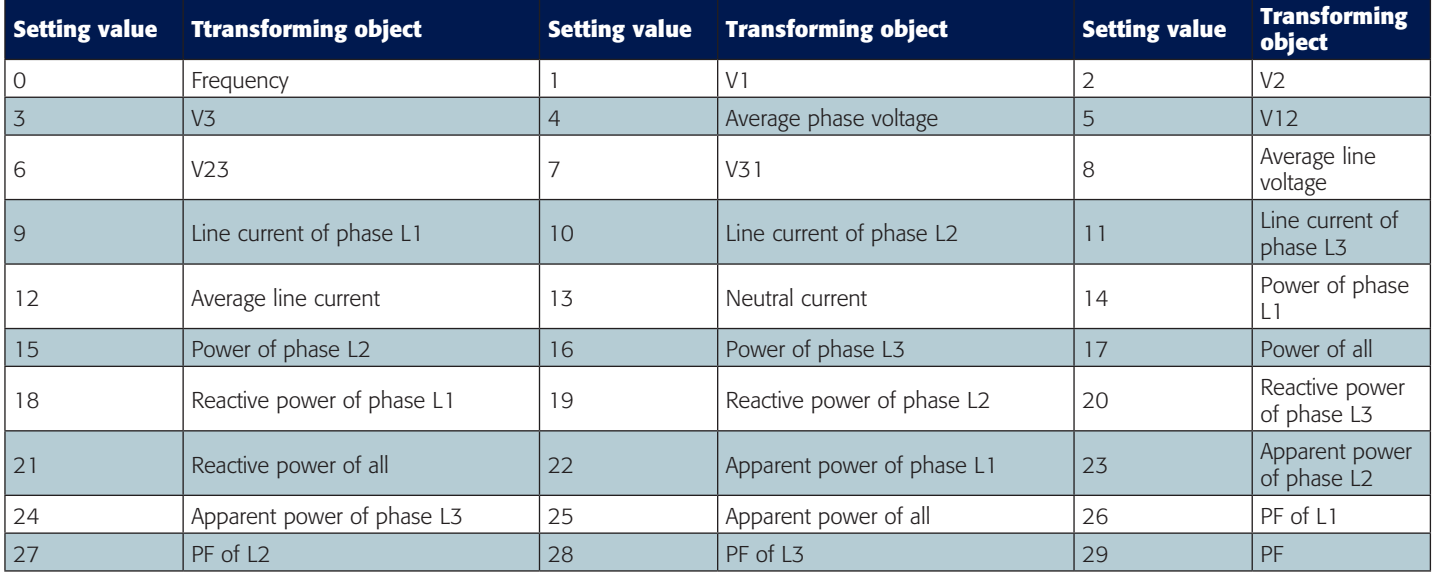

#### **Basic analogue measurements**

There are two different modes to read basic analogue measurements, one is secondary mode, and another is primary mode. In primary mode, the numerical value in register of the MIC-2 equals to the real physical value. In secondary mode, the relationship between numerical value in register and the real physical value is shown in the following table. (Rx is the numerical value in register of the MIC-2)

Function code: 03H for reading.

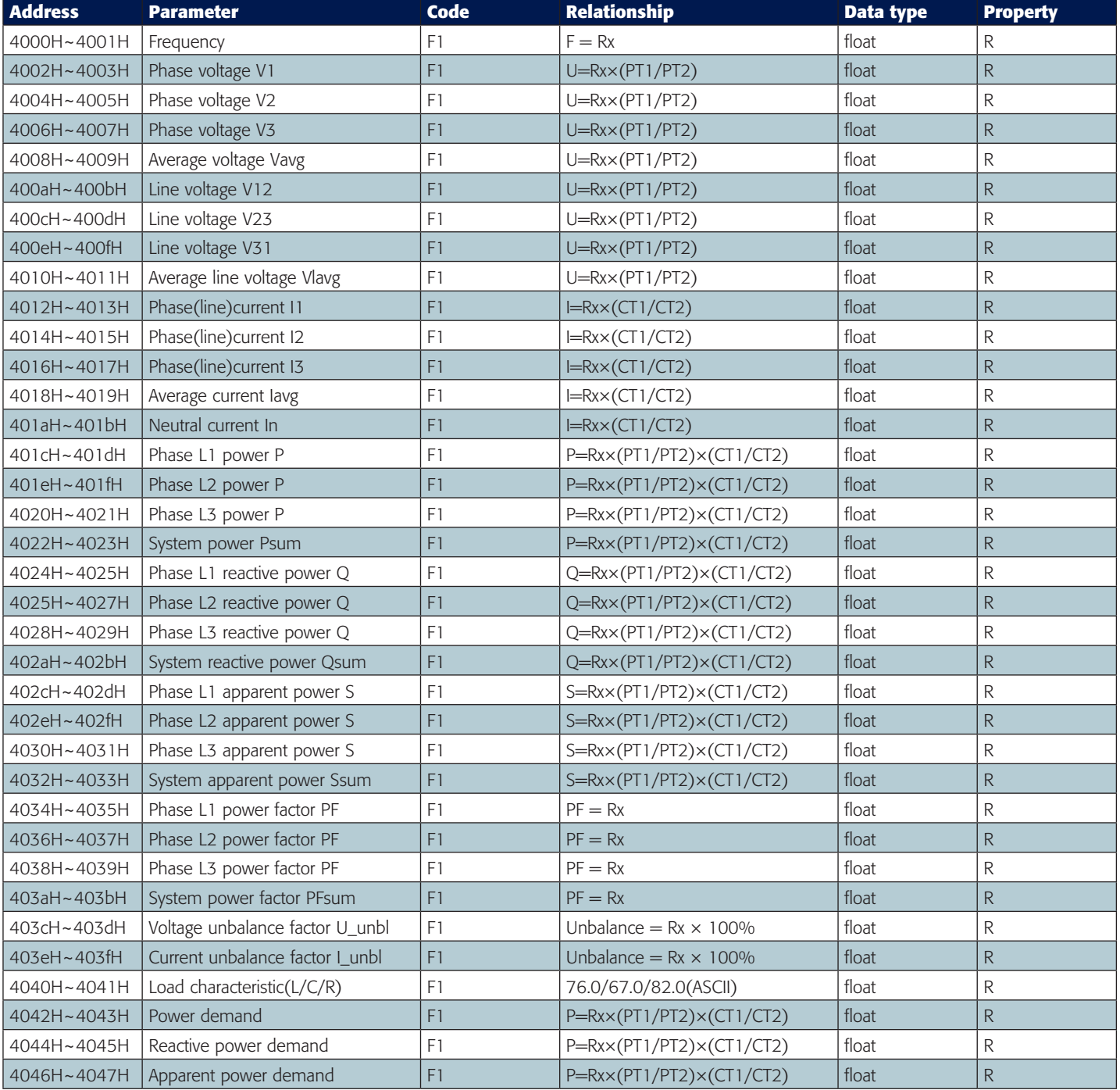

#### **Real time energy measurement**

Data stored in this block can be preset or cleared.

Function code: 03H for reading, 10H for writing. Data type: dword.

It can be set as primary energy or secondary energy according to user. Please refer to F7, F8, and F9 for more details about the relationship between numerical value in register and the real physical value.

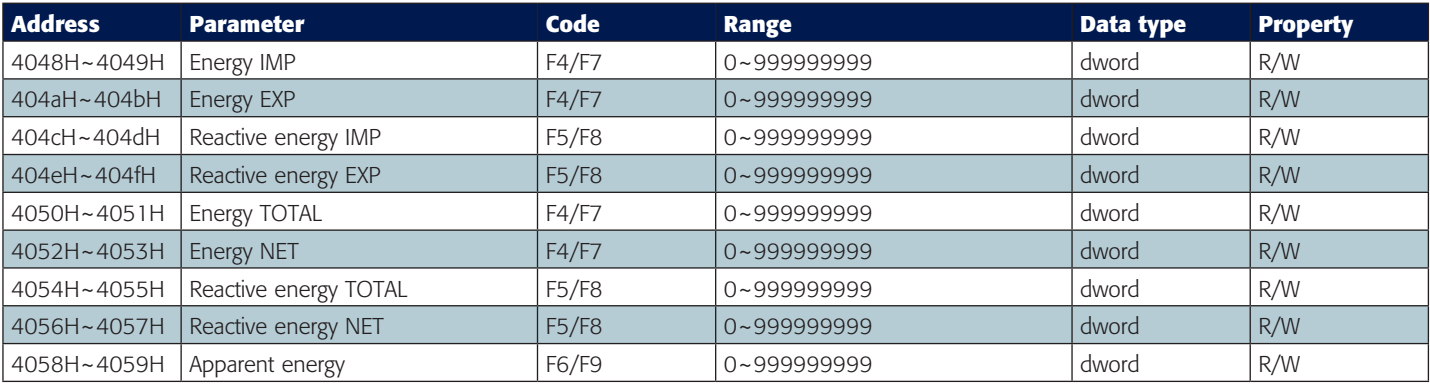

#### **Harmonics**

THD, Harmonics, odd HD, even HD, Crest Factor, THFF, K factor etc are all stored here. The data type is "word". Voltage parameters refer to line voltage when it is set to "2LL/3LL" and phase voltage for others. Function code: 03H for reading.

The following are the THD of voltage and current

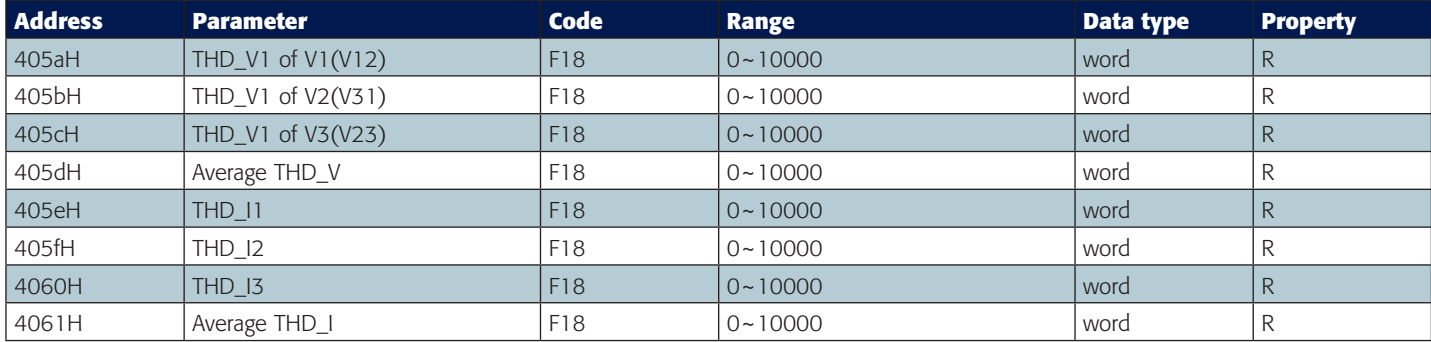

Voltage Harmonics, even HD, odd HD, Crest Factor are shown as below

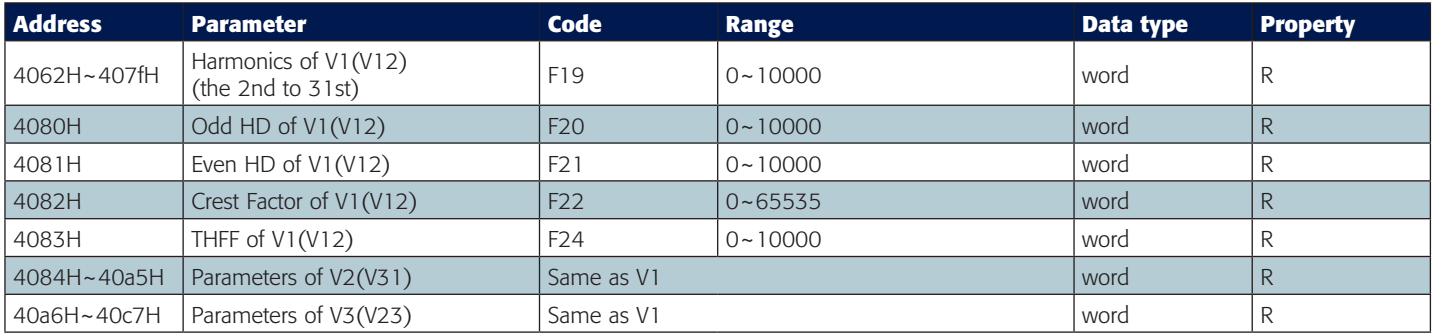

Current Harmonics, even HD, odd HD, Crest Factor are shown as below

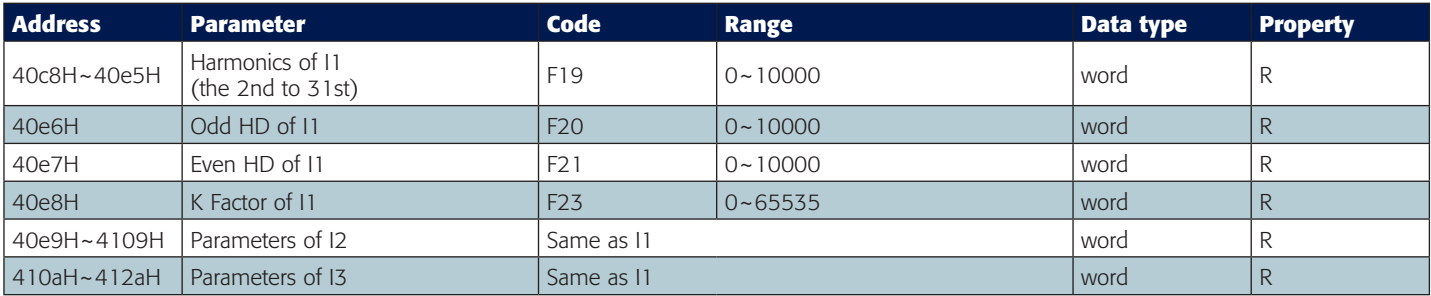

#### **MAX/MIN records**

MAX/MIN value and time stamp. Function code: 03H for reading.

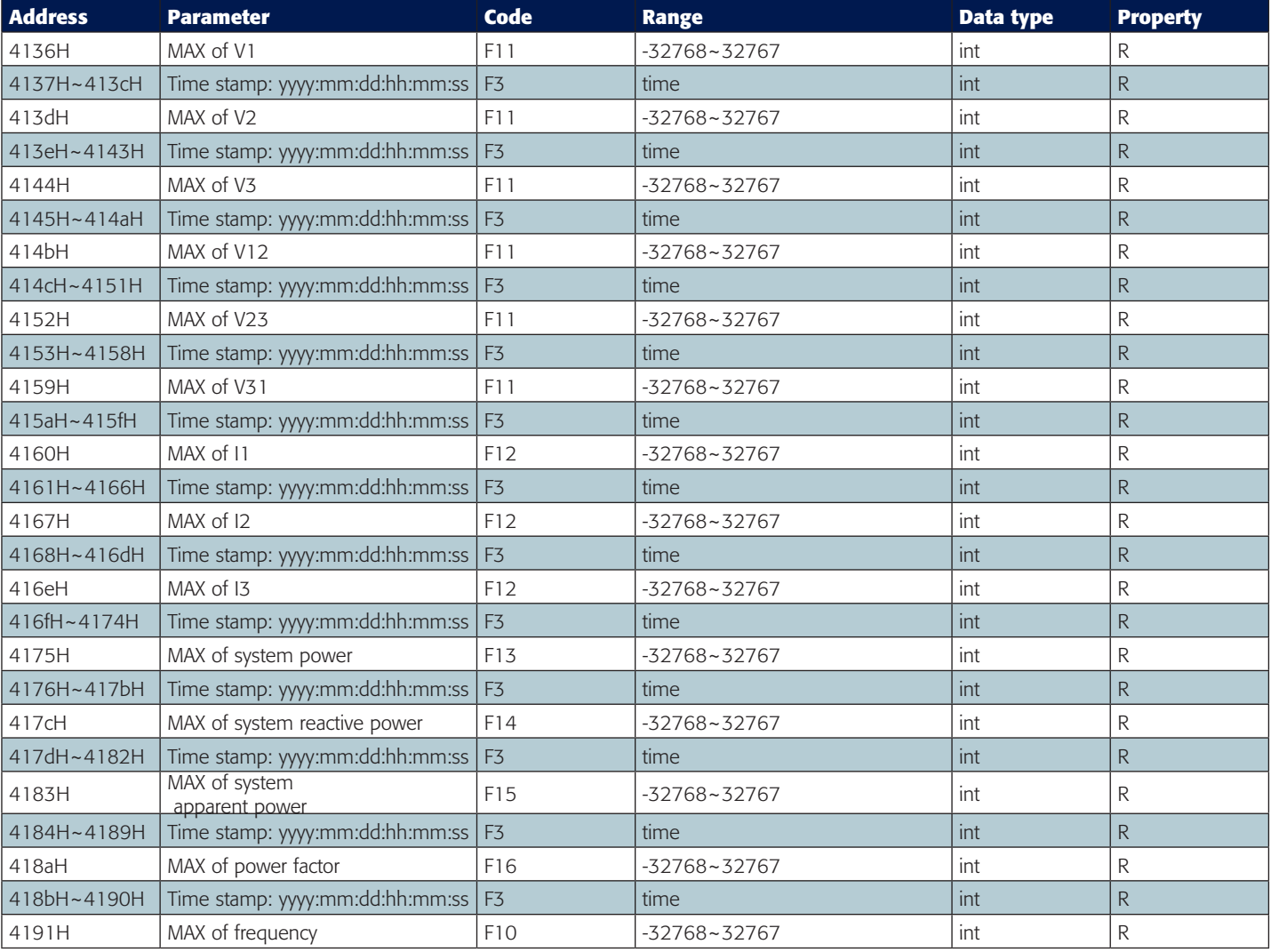

#### **MAX/MIN records**

MAX/MIN value and time stamp. Function code: 03H for reading.

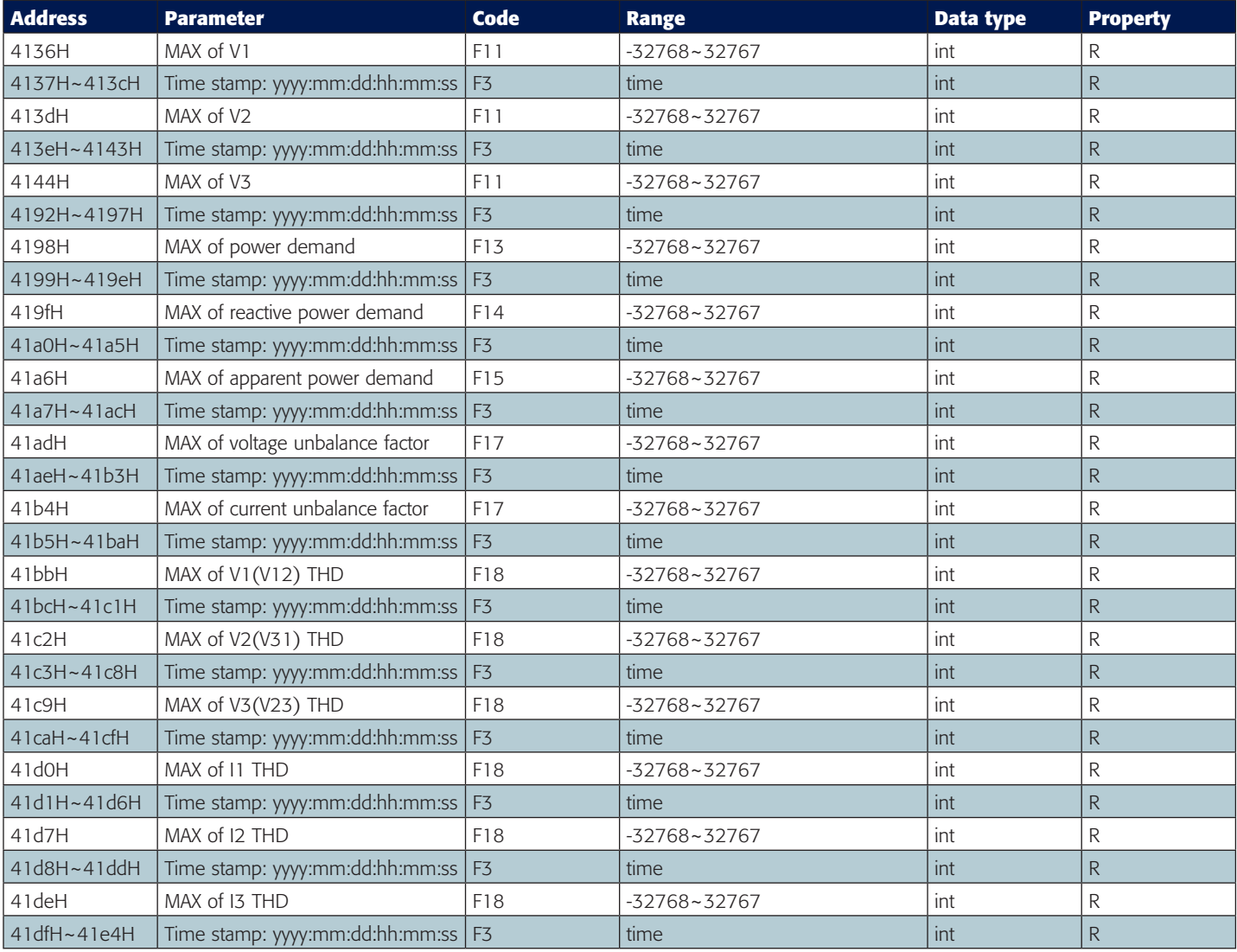

The addresses for the MIN value of the above parameters are located in 41e5H to 4293H. They have the same format as the MAX value.

#### **Sequence component**

U1 (U12), I1 consist of a real part and complex part. They have positive sequence, negative sequence and zero sequence. Data type is "int". Function code: 03H for reading.

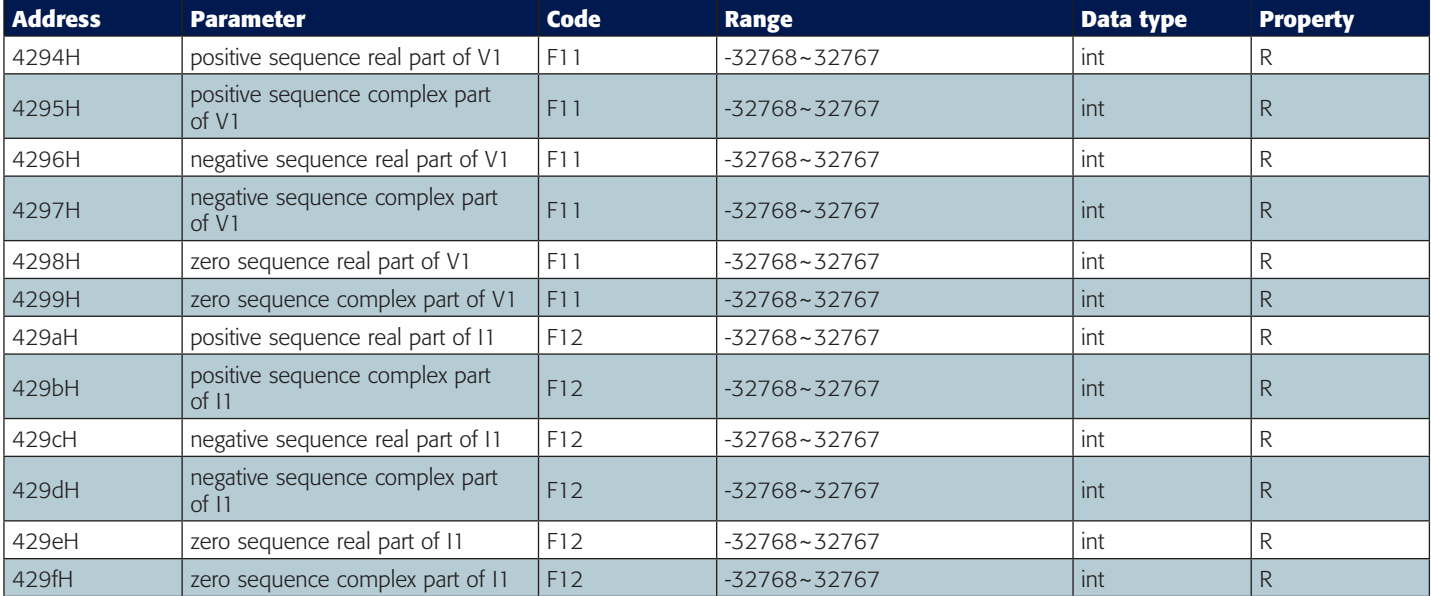

#### **Phase angle**

All voltage and current's phase angles corresponding to V1 (V12) are stored here. You can find out the phase sequence according to them. Data type is "word". Function code: 03H for reading.

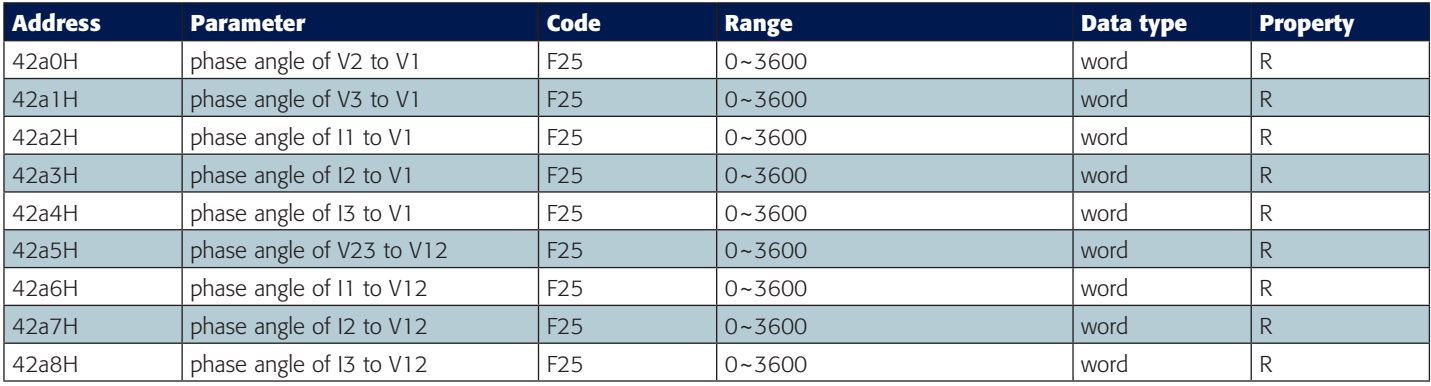

#### **Alarming records**

There are 16 groups of records with the same format. Function code: 03H for reading, 10H for writing. Please refer to Chapter 4 for more details.

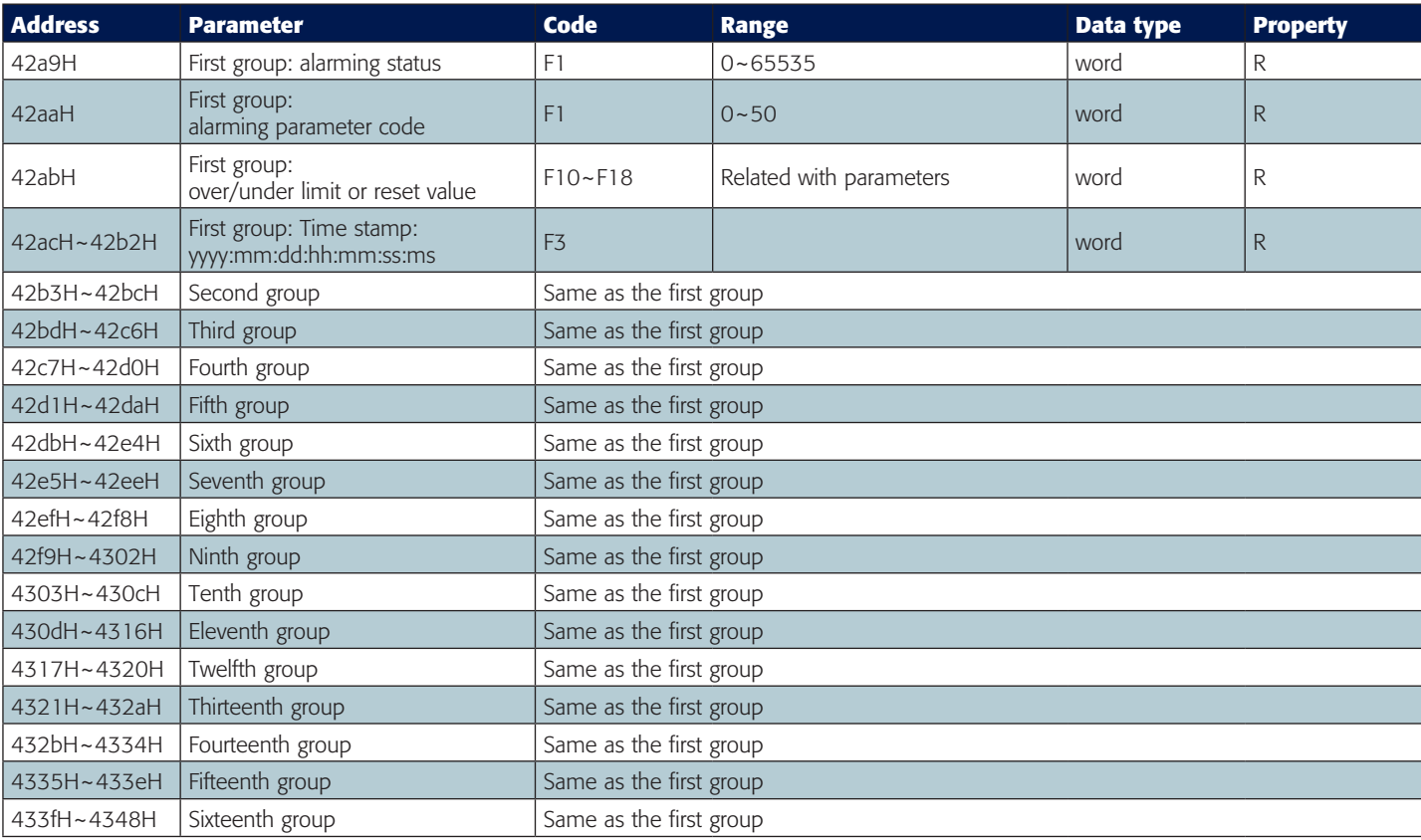

#### **Counting number of I/O modules**

DI are arranged according to expanded I/O module addresses, user can check out the counting number of DI along with those modules. The DI counting records are stored in a non-volatile memory and will not be erased during power off. They can be reset via communication and panel. Data type is "dword". Function code: 03H for reading.

#### **AXM-IO11**

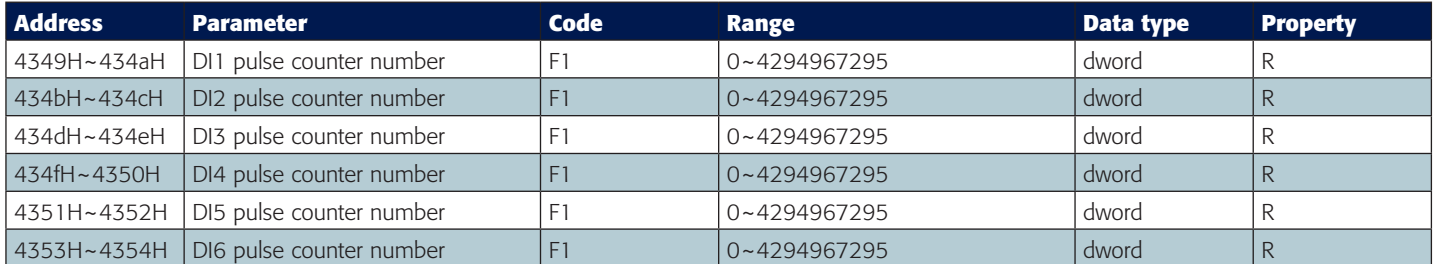

#### **AXM-IO21**

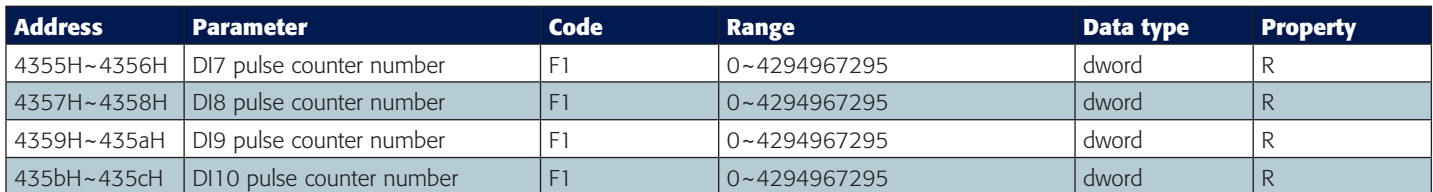

#### **AXM-IO31**

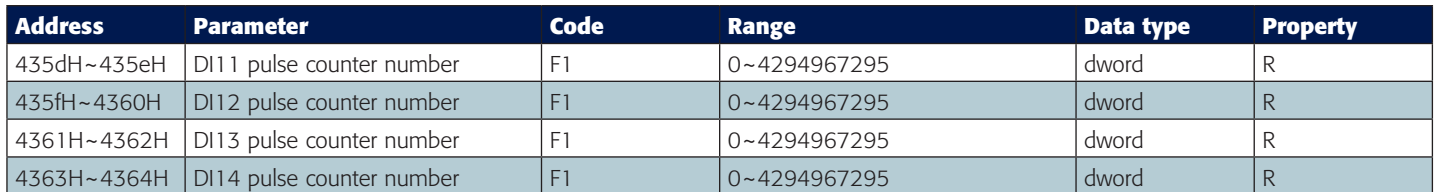

#### **AXM-IO12**

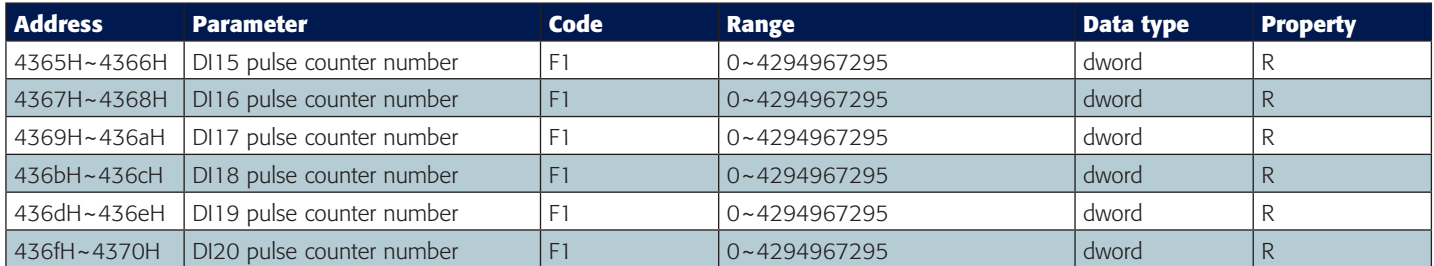

#### **AXM-IO22**

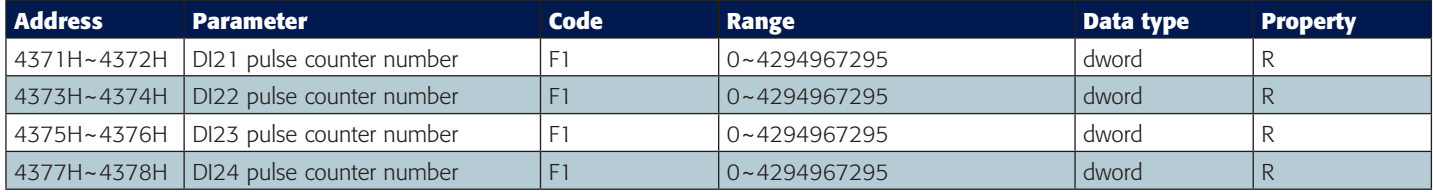

#### **AXM-IO32**

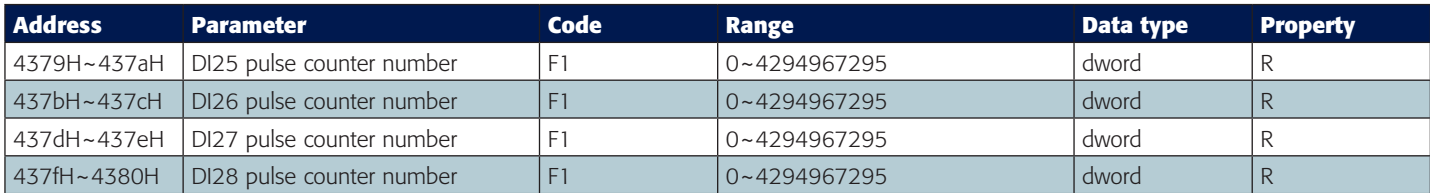

### **5.3.6 Metering parameter addresses MIC-2**

#### **AI input value**

The output of AI is mapped to the range of 0~4095 according to its sampling value using some algorithm. Data type is "word". Function code: 03H for reading. Please refer to <<User's manual of expanded I/O modules>> for more details.

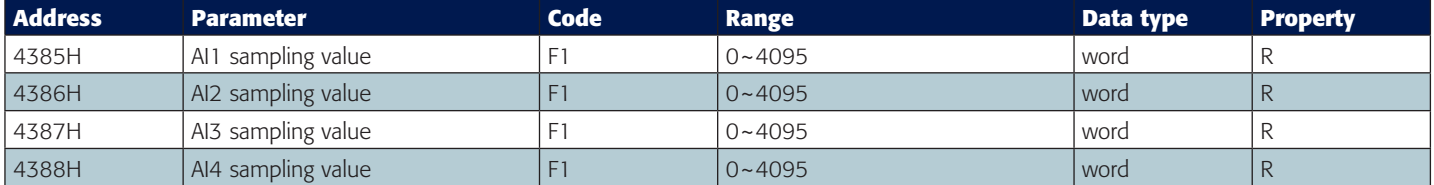

#### **AO output**

The output of AO is the actual value of output. Over/under limit or Data type is "float". Function code: 03H for reading. Please refer to <<User's manual of expanded I/O modules>> for more details.

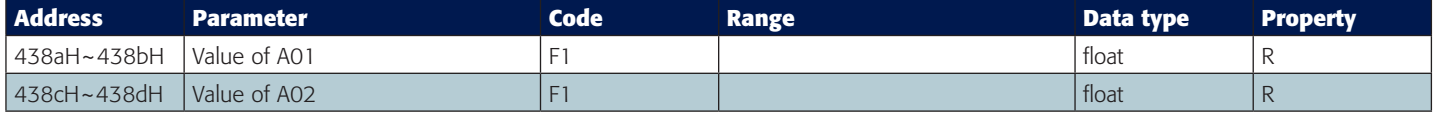

#### **SOE Records**

There are 20 groups of records with the same format. Function code: 03H for reading. Before gathering SOE records, the selected I/O module must be SOE enabled. If the SOE enabled I/O module is not connected, SOE record logs will not be collected. Please refer to <<User's manual of expanded I/O modules>> for more details.

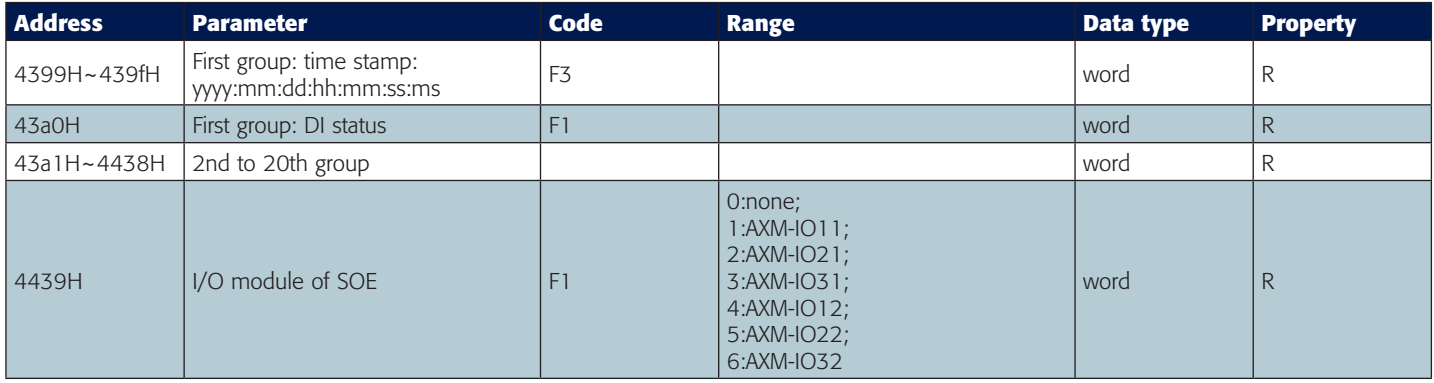

#### **Current demand**

Include real-time current demand, the maximum current demand and time of occurance. Function code: 03H for reading.

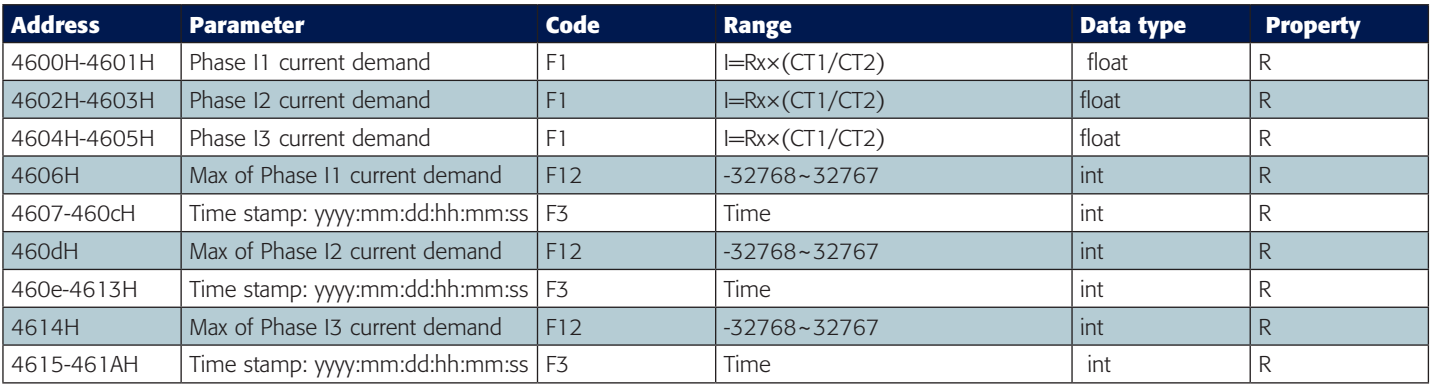

#### **DI Status**

Current DI status, if related I/O module isn't connected, the DI status will be set to 0. Function code: 02H for reading.

#### **AXM-IO11**

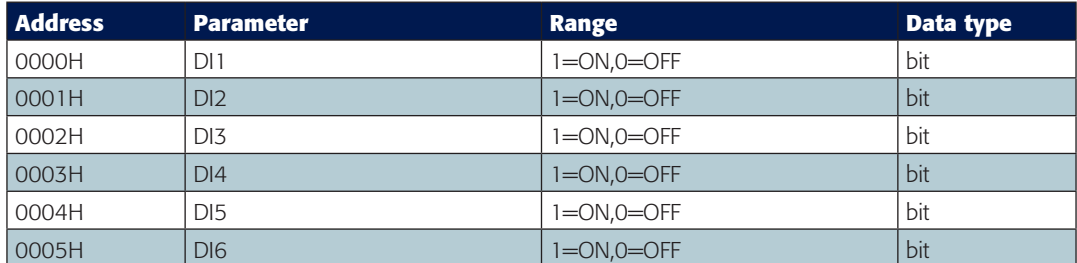

#### **AXM-IO21**

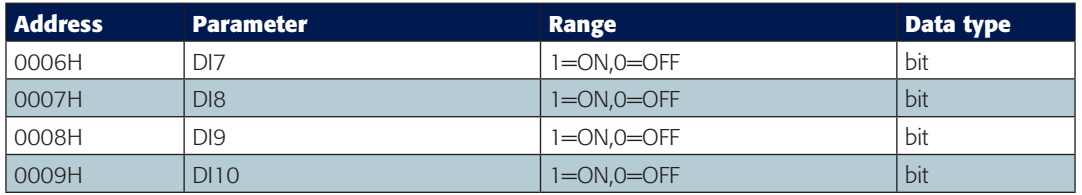

#### **AXM-IO31**

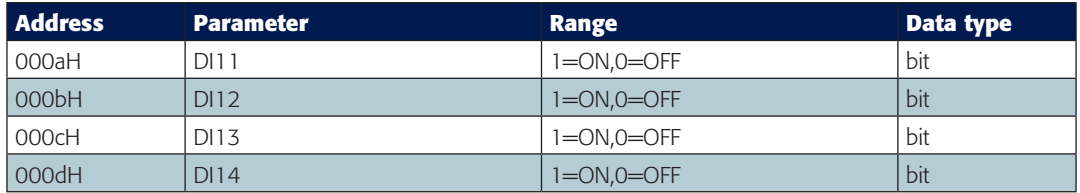

#### **AXM-IO12**

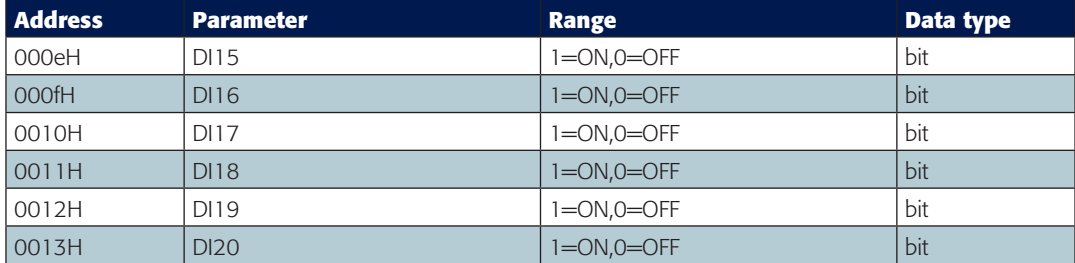

#### **AXM-IO22**

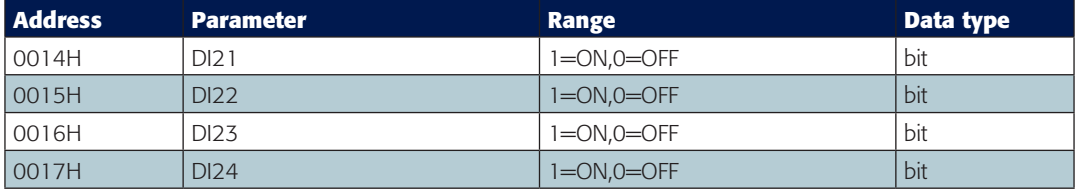

#### **AXM-IO32**

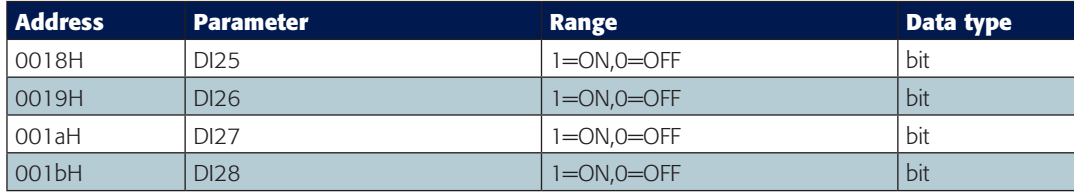